# **Finding U.S. Passenger Lists**

- 1. **The U.S. did not require passenger lists until Jan. 1, 1820.** Before that time period ship captains and ship companies made lists according to their needs. States or ports may have required lists too. *Very few passenger lists before 1820 survived*. Surviving lists could be located at the port, with the shipping company, or in the collection of a library, museum, or archive. Most of these lists have been transcribed and published in book or periodical format. **FindMyPast (http://www.findmypast.com/persi) includes an index to local history and genealogy periodicals called PERSI. FindMyPast is free to search.**
- 2. **Search** *Ancestry Library Edition for U.S. passenger lists***.** Ancestry includes millions of passenger lists from numerous ports such as New York City, New Orleans, Baltimore, Boston, Philadelphia, Hawaii, Florida, Alaska, Texas, Puerto Rico, and many others. The dates of passenger lists are mainly from 1820 - 1960. *Ancestry Library Edition is available for use at any Buffalo & Erie County Public Library location*.
- 3. **Search** *Ancestry Library Edition* **for overseas departure lists.** Unfortunately, not all U.S. passenger lists survived. For some years and locations, copies and abstracts supplement the missing original lists. Copies and abstracts were handwritten and errors certainly occurred. Also, the abstracts usually did not spell out first names. Some foreign ports kept outgoing passenger departure lists. These lists may be easier to read, or may have been more accurate than the U.S. lists (or copies/abstracts). Some major collections of foreign departure lists in *Ancestry* include: United Kingdom, Hamburg, and Sweden.
- *4.* **Search Ancestry** *Library Edition* **for Canadian or Mexican Border Crossings.** *Canadian Border Crossings were first kept in 1895 and Mexican Border Crossing Records began in 1903. Before those dates, immigrants coming in through Canada and Mexico were not recorded or regulated*. Immigrants were issued compiled inspection cards that they surrendered to US officials onboard trains as they crossed the border. The information on the cards was similar to what was on passenger lists. *Before Sept. 30, 1906, Canadians and Mexicans entering the US were not included on border crossing records.*
- 5. **Search** *Ancestry Library Edition* **for Canadian arrival lists.** In the early 1890s, about 40% of passengers arriving in Canada were en route to the United States.Many immigrants came through Canada on their way to the U.S. because it was cheaper than coming directly to the U.S. *Also, immigration across the Canadian border was not regulated or recorded until 1895*. This allowed persons who were restricted from entering the U.S. under the immigration laws of the time a way into the country [\(https://wiki.rootsweb.com/wiki/index.php/Major\\_Settlements,\\_Immigration,\\_and\\_Naturalization.](https://wiki.rootsweb.com/wiki/index.php/Major_Settlements,_Immigration,_and_Naturalization)) Canadian passenger lists are available in *Ancestry* from 1865-1935. It should be noted that Canadian lists were not strictly kept for all ports and all time periods.
- 6. **Search** *FamilySearch* **[\(www.familysearch.org\)](http://www.familysearch.org/).** *FamilySearch* is a free website available to everyone and includes many of the same passenger lists and border crossing records as *Ancestry*. Though they are the same lists, the indexing may be different, so you may find a name in one database and not in the other.
- 7. **Search the Ellis Island passenger lists**. If you think your immigrants came through New York City, try the Ellis Island [\(http://libertyellisfoundation.org\)](http://libertyellisfoundation.org/) website to search for passenger lists. The Ellis Island site has lists for 1892-1957. Another option to search the Ellis Island site is to use Stephen Morse's One-Step search pages [\(http://stevemorse.org/#ellis\)](http://stevemorse.org/#ellis). **It should be noted that the lists available through Ellis Island are the same lists that are held at the National Archives** and Records Administration (NARA). NARA's lists are those that have been digitized by *Ancestry*, *FamilySearch,* and other sources. Though they are the same lists, the indexing is different, so

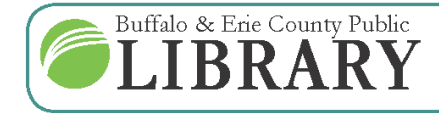

 $(716)$  858-8900 www.BuffaloLib.org

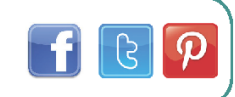

you may find a name in one database and not in the other. See the list below for the dates that the New York City Barge Office, Ellis Island and Castle Garden were used as immigrant processing stations in New York City.

- August 1, 1855 April 18, 1890 Castle Garden
- April 19, 1890 December 31, 1891 New York City Barge Office
- January 1, 1892 June 13, 1897 Ellis Island
- June 14, 1897 December 16, 1900 New York City Barge Office
- December 17, 1900 1924 Ellis Island
- 8. **See the Library's guide:** *Passenger Lists: Selected Sources in the Grosvenor Room* for books and websites that include passenger lists. <https://www.buffalolib.org/special-collections/guides-publications#8>
- 9. **If you have any of the following documents related to your ancestor, you may already have detailed information about your ancestor's arrival to the United States**.
	- **Naturalization Records** If your ancestor arrived in the U.S. after 1906, and was naturalized, a *Certificate of Arrival* would have been created as part of the naturalization process. The Certificate of Arrival provides the immigrant's **date, port, and ship of arrival**. These certificates may be found in your ancestor's naturalization records.
	- **Erie County, NY, Naturalizations**
		- o Naturalizations after 1906 may be found at the Erie County Clerk's Office (usually only until 1929) or through the National Archives at New York City [\(https://www.archives.gov/nyc/finding](https://www.archives.gov/nyc/finding-aids/naturalization-holdings.html)[aids/naturalization-holdings.html\)](https://www.archives.gov/nyc/finding-aids/naturalization-holdings.html).
		- o Naturalizations before Sept. 27, 1906 can be found in the Erie County Clerk's Office, Basement Record Center in Erie County Hall, at 92 Franklin St.
	- **Western New York Naturalizations, U.S. District Court -** The Grosvenor Room has an index that covers the National Archive held records for Western New York from Sept. 27, 1906 – 1966. Partial data from the index can also be found online for free through *FamilySearch*[: https://familysearch.org/search/collection/1854307.](https://familysearch.org/search/collection/1854307)
	- **Naturalizations for other locations**
		- o *County Clerk's Office* where your ancestor lived at the time of naturalization.
		- o Sept. 27, 1906 and later *National Archives*.
		- o *Ancestry Library Edition*  Many naturalization records are included, though none from Erie County. Most are U.S. District Court naturalizations vs. county naturalizations.
		- o *FamilySearch* Many naturalization records are included, both U.S. District Court and some county naturalizations. There are many from WNY, but none for Erie County. Here is a link to the New York county naturalizations: [https://familysearch.org/search/collection/1999177.](https://familysearch.org/search/collection/1999177)
		- **Passports**—May include the date and ship of immigration and/or naturalization information. U.S. passport applications from 1795-1925 are available in *Ancestry Library Edition* and *FamilySearch*. Passports after 1925 can be requested through a Freedom of Information Act request at the following website: [https://travel.state.gov/content/travel/en/passports/have-passport/passport-records.html.](https://travel.state.gov/content/travel/en/passports/have-passport/passport-records.html) Passports were not required for overseas travel until the end of 1941 (as well as during the Civil War and during WWI), but many U.S. citizens obtained them anyway.
		- **Visas** and **Alien Registration**
	- **Visas** were required for every immigrant intending to stay permanently in the U.S. beginning July 1, 1924. The

Buffalo & Erie County Public **JBRARY** 

 $(716)$  858-8900 www.BuffaloLib.org

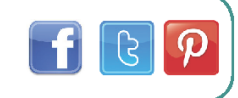

back of the visa application provides the alien's date, port, and ship of arrival.

- Mandatory **Alien Registration** began on August 1, 1940. Alien registration forms asked (in addition to other questions) for the port, date, and ship of the alien's last (most recent) arrival as well as the date of the first arrival.
	- o *U.S., Index to Alien Case Files at the National Archives at Kansas City, 1944-2003* This database is available in *Ancestry Library Edition* and *FamilySearch.* It covers aliens from most areas in the United States who were born before 1909 and either did not naturalize before April 1, 1956, or never naturalized. *Ancestry's* index usually includes name, date of birth, **date of arrival, port of entry**, country of origin, and registration number. *FamilySearch's* index usually includes name, **event date (arrival date)**, birth date, and record identifier (registration number).
- Visa and alien registration information is available through May 1, 1951 for genealogy research. **To obtain a visa or alien registration record, or to learn more, see:** [https://www.uscis.gov/genealogy.](https://www.uscis.gov/genealogy)
- 10. **Browse passenger lists** If you have worked through all of the above steps and still have not found the passenger list that you are seeking, browsing passenger lists may produce the list. You can browse passenger lists using databases such as *Ancestry Library Edition* and *FamilySearch*. You can also browse passenger list microfilm. The Buffalo & Erie County Public Library does not carry passenger lists on microfilm. The Family History Library has microfilmed passenger lists which can be rented for a fee at a local Family History Center [\(https://familysearch.org/wiki/en/Introduction\\_to\\_LDS\\_Family\\_History\\_Centers\)](https://familysearch.org/wiki/en/Introduction_to_LDS_Family_History_Centers).
	- For a detailed list of surviving passenger lists housed by the National Archives, see: [https://www.archives.gov/research/immigration/passenger-arrival.html#film.](https://www.archives.gov/research/immigration/passenger-arrival.html#film)
	- For a list of European passenger steamship arrivals for the Port of New York from 1890-1930 and for the ports of Philadelphia, Boston, and Baltimore from 1904-1926, see:
		- GRO INDX *Morton Allan directory of European passenger steamship arrivals for the years 1890 to 1930 at the Port of New York and for the years 1904 to 1926 at the ports of New York, Philadelphia, Boston, and Baltimore*. Baltimore: Genealogical Pub. Co., 1993.
	- **You will need to narrow down your search to as small a date range as possible**. One way to do that is by using data found in census records. The following chart shows the immigration information that can be found in both U.S. Federal Census records and New York State Census records. Census records from other states may include immigration data too.

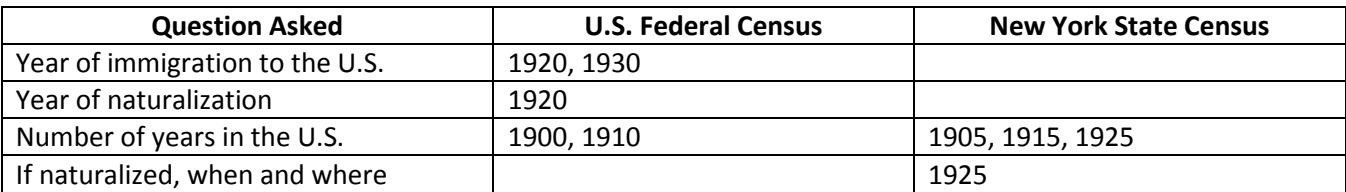

#### **11. Tips & Miscellaneous Information**

- **Search for married women using their maiden names**. In some countries, women used their maiden names for business, especially France, Italy, and the Netherlands.
- **Sometimes ports took a few years to comply with new immigration laws**. Therefore, passenger lists may

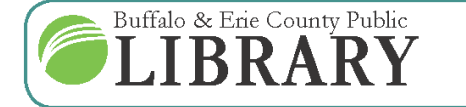

 $(716)$  858-8900 www.BuffaloLib.org

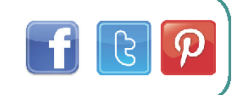

not reflect the data that was supposed to be recorded immediately after new laws were passed.

- **Births and deaths at sea** were usually recorded at the end of a passenger list or through a column or a notation near the person's name on the list.
- **Stowaways** were usually found along the journey. Their names were generally added to the end of the passenger list or added to the crew list because they were required to work for their passage fare. If they were not discovered, then there will not be evidence of their arrival.
- **Detained Aliens** *Lists of detained aliens were kept beginning in 1903*. If your ancestor was detained, you should see the notation *S.I.* (for special inquiry) or the word *admitted* or *deported* stamped next to his name. If any of these are present, there should be a list of detainees directly after the last page of the ship's manifest. Next, there should be a list of detainees held for special inquiry. The list should provide details about why the person was detained; how long they were detained; if they were deported and the name of the return ship; and if the person was detained because they were waiting for someone, the name and address of the person they are waiting for should be provided.
	- Prior to 1903, if the alien deportation was an open and shut case, no special records were kept, but there should still be a notation by the person's name, such as *S.I.* If there was an appeals case, NARA may have records associated with the case, but they are not indexed.
- **Return/Seasonal Migration** Italians, Poles, and Greeks usually made multiple trips back home. Some just came to the U.S. to make enough money to buy land in their home countries. Others were saving up to send for the rest of their family and may have gone back and forth between countries before permanently settling.

### **Bibliography**

GRO INDX CS49 .C63 2002. Colletta, John Philip. *They came in ships: a guide to finding your immigrant ancestor's arrival record*. Orem, Utah: Ancestry, [2002].

GRO INDX CS68 .T46 1993. Tepper, Michael. *American passenger arrival records: a guide to the records of immigrants arriving at American ports by sail and steam*. Baltimore: Genealogical Pub. Co., 1996.

GRO Ref CS47 .N49 1998. Newman, John J. *American naturalization records, 1790-1990: what they are and how to use them*. Bountiful, Utah: Heritage Quest, [1998].

GRO Ref CS47 .S96 1998. Szucs, Loretto Dennis. *They became Americans: finding naturalization records and ethnic origins*. Salt Lake City, Utah: Ancestry, 1998. *\*\*\*Has an excellent immigration chronology.*

GRO Ref CS49 .C383 2005. Carmack, Sharon DeBartolo. *The Family Tree guide to finding your Ellis Island ancestors*. Cincinnati, OH: Family Tree Books, 2005.

GRO Ref CS68 .U6 2000. Eales, Anne B. and Robert M. Kvasnicka, Eds. *Guide to genealogical research in the National Archives of the United States.* Washington, DC: National Archives and Records Administration, 2000.

GRO Ref F118 .N39 2014. Joshi, Naomi, ed. *New York Family History Research Guide and Gazetteer*. New York, NY: New York Genealogical and Biographical Society, [2014].

STACKS CD3023 .P7. Potter, Constance. *St. Albans Passenger Arrival Records*. *Prologue Magazine.* Spring 1990. P. 90-93.

STACKS JV6450 .N6. Novotny, Ann. *Strangers at the door; Ellis Island, Castle Garden, and the great migration to America*. Novotny, Ann. Riverside, Conn.: Chatham Press [1971].

National Archives and Records Administration. *Immigration Records*[. https://www.archives.gov/research/immigration/](https://www.archives.gov/research/immigration/)

Smith, Marian L. *"Any woman who is now or may hereafter be married . . ." Women and Naturalization, ca. 1802-1940*. *Prologue Magazine*. Summer 1998, Vol. 30, No. 2. [http://www.archives.gov/publications/prologue/1998/summer/women-and-naturalization-1.html.](http://www.archives.gov/publications/prologue/1998/summer/women-and-naturalization-1.html)

U.S. Citizenship and Immigration Services. *Genealogy*[. https://www.uscis.gov/genealogy.](https://www.uscis.gov/genealogy)

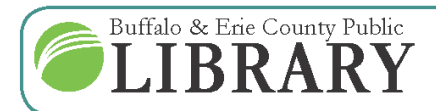

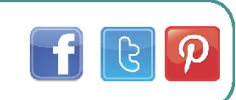

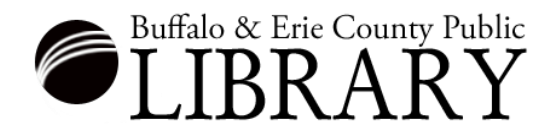

# **Passenger Lists Class: Websites**

#### **Accessing Naturalization & Passports**

- 1. New York, Western District, Naturalization Index, 1907-1966 <https://familysearch.org/search/collection/1854307>
- 2. Obtain New York Naturalizations from the National Archives [https://www.archives.gov/nyc/finding](https://www.archives.gov/nyc/finding-aids/naturalization-records.html)[aids/naturalization-records.html](https://www.archives.gov/nyc/finding-aids/naturalization-records.html)
- 3. New York Naturalizations through FamilySearch <https://familysearch.org/search/collection/1999177>
- 4. U.S. Passports on FamilySearch <https://www.familysearch.org/search/collection/2185145>

#### **Background Information, Immigration**

- 1. U.S. Citizenship and Immigration Legislation from 1790 1900 <http://www.schundler.net/Legislation%201790-1900.pdf>
- 2. National Archives. *Major United States Laws Relating to Immigration and Naturalization: 1790–2005*  <https://www.archives.gov/files/research/naturalization/420-major-immigration-laws.pdf>
- 3. Detailed NARA lists/descriptions of passenger list collections <https://www.archives.gov/research/immigration/passenger-arrival.html#film>
- 4. A guide to interpreting passenger lists notations https://www.jewishgen.org/infofiles/manifests/

#### **Free Websites, Passenger Lists**

- 5. Ellis Island <https://www.libertyellisfoundation.org/>
- 6. National Archives Archival Databases <https://aad.archives.gov/aad/>
- 7. Cyndi's List Immigration <https://www.cyndislist.com/immigration/>
- 8. Stephen Morse <https://www.stevemorse.org/>

#### **FamilySearch (Free)**

- 9. FamilySearch Card Catalog <https://familysearch.org/catalog/search>
- 10. FamilySearch Records <https://www.familysearch.org/search>

#### **Finding Library and Archive Holdings**

- 11. ArchiveGrid <https://researchworks.oclc.org/archivegrid/> A catalog of archival records in U.S. and foreign libraries, archives, museums, historical societies, and other collections. Search for keywords such as: manifest(s), log books, passenger lists, custom house, aliens, name of passenger line company, along with a location such as a city or state.
- 12. WorldCat [www.worldcat.org](http://www.worldcat.org/) A catalog including materials from the U.S. and foreign libraries. Search as for ArchiveGrid. Set limiters to archival material.

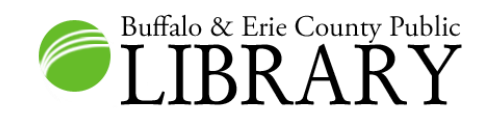

### **3 - Finding a Passenger List with Known Information**

- 1. Go to: [www.buffalolib.org](http://www.buffalolib.org/)
- 2. Click on the **Research** link near the top of the page.
- 3. Select **Genealogy** from the **Categories** list.
- 4. Select **Ancestry Library Edition**.
- 5. Click the **Search** menu and select **Immigration and Travel**.
- 6. Under **Narrow by Category**, select **Passenger Lists**.

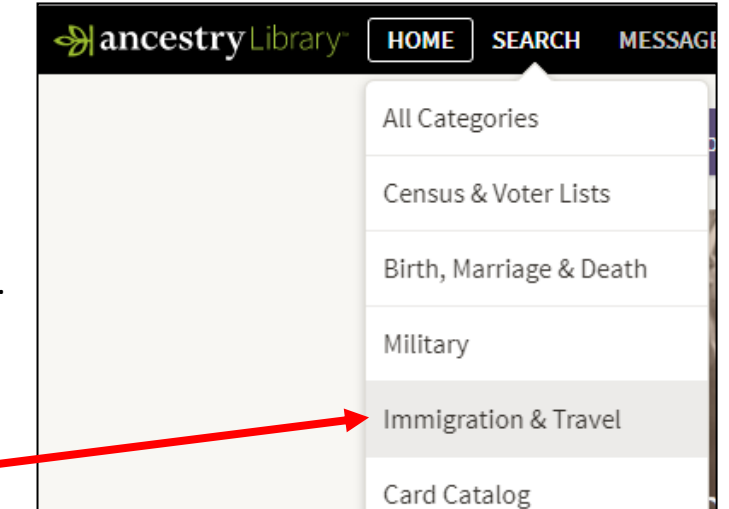

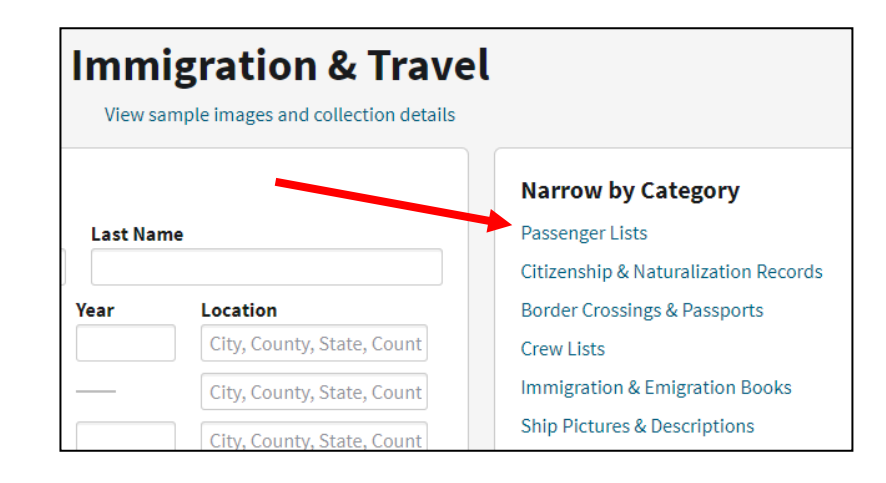

7. Insert the known information. The known information is the passenger name, **William Hennelly**; the port of arrival, **Portland, Maine**; the ship, **President Polk**; and the date of arrival, **November 1, 1923**. For the date of arrival, input the month and year only, in case the date is off a bit. The ship name (or keyword from the ship name) goes in the keyword field. Make the year of arrival exact.

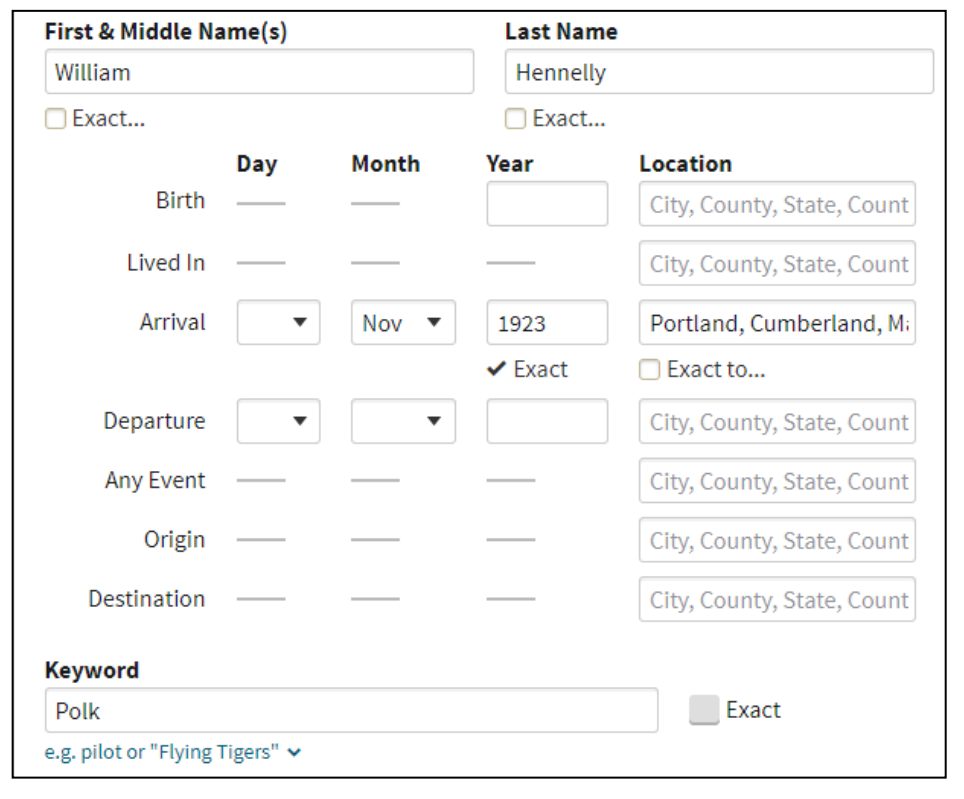

8. When you get your results, select the first hit. William's birth year, 1905, is known and that data is given in the first result.

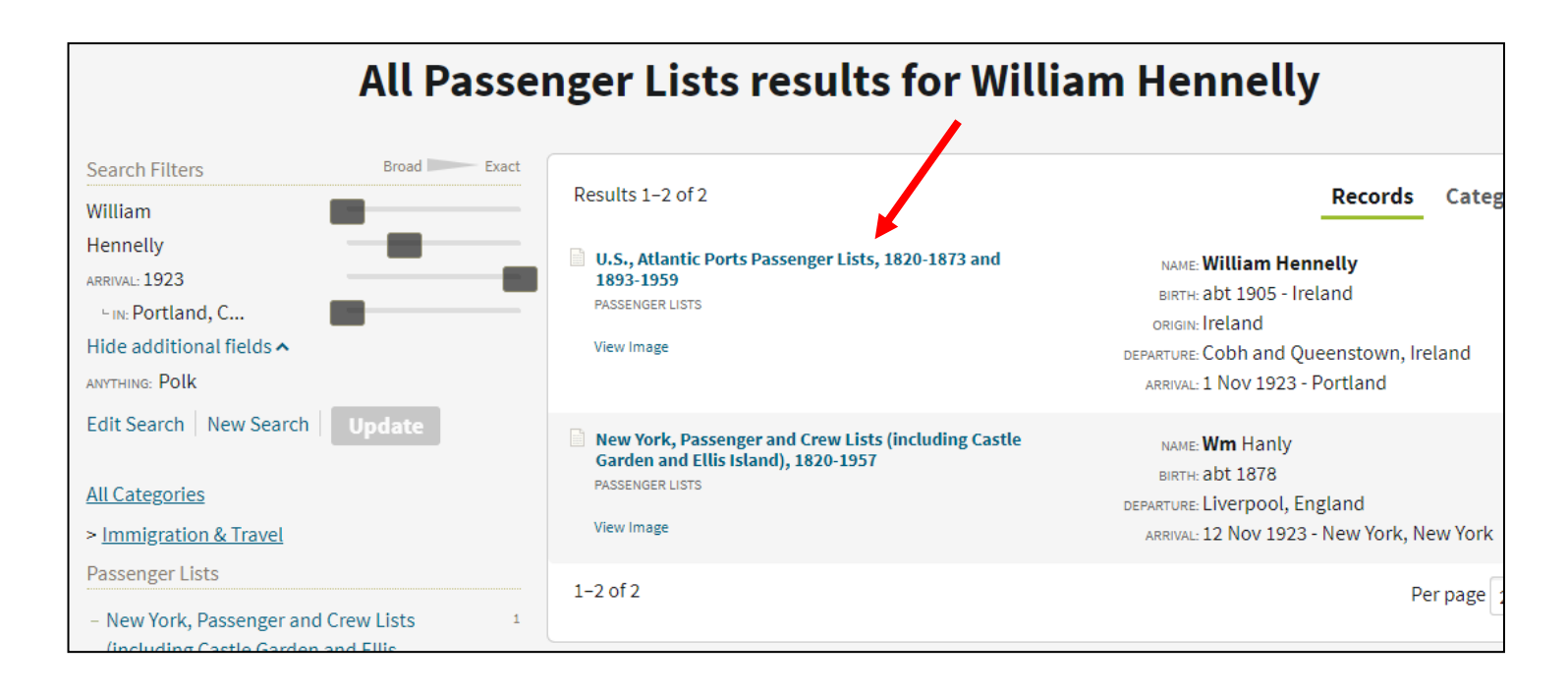

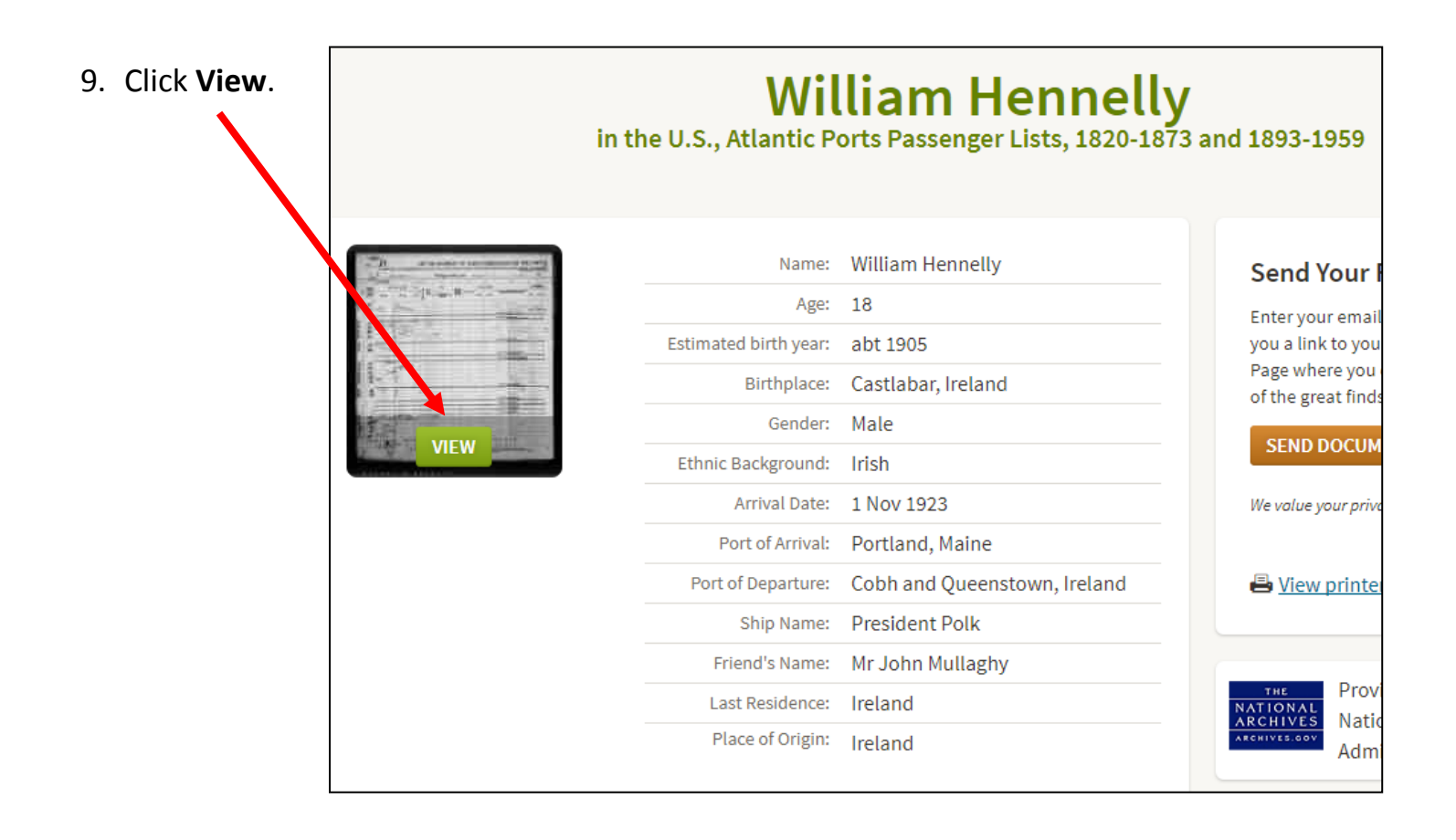

10.Once the image is open, find the passenger of interest on the list. Also, always be sure to move forward to the next page because passenger lists are often two or more pages long. Forward until it is clear that the document being viewed does not pertain to the person of interest.

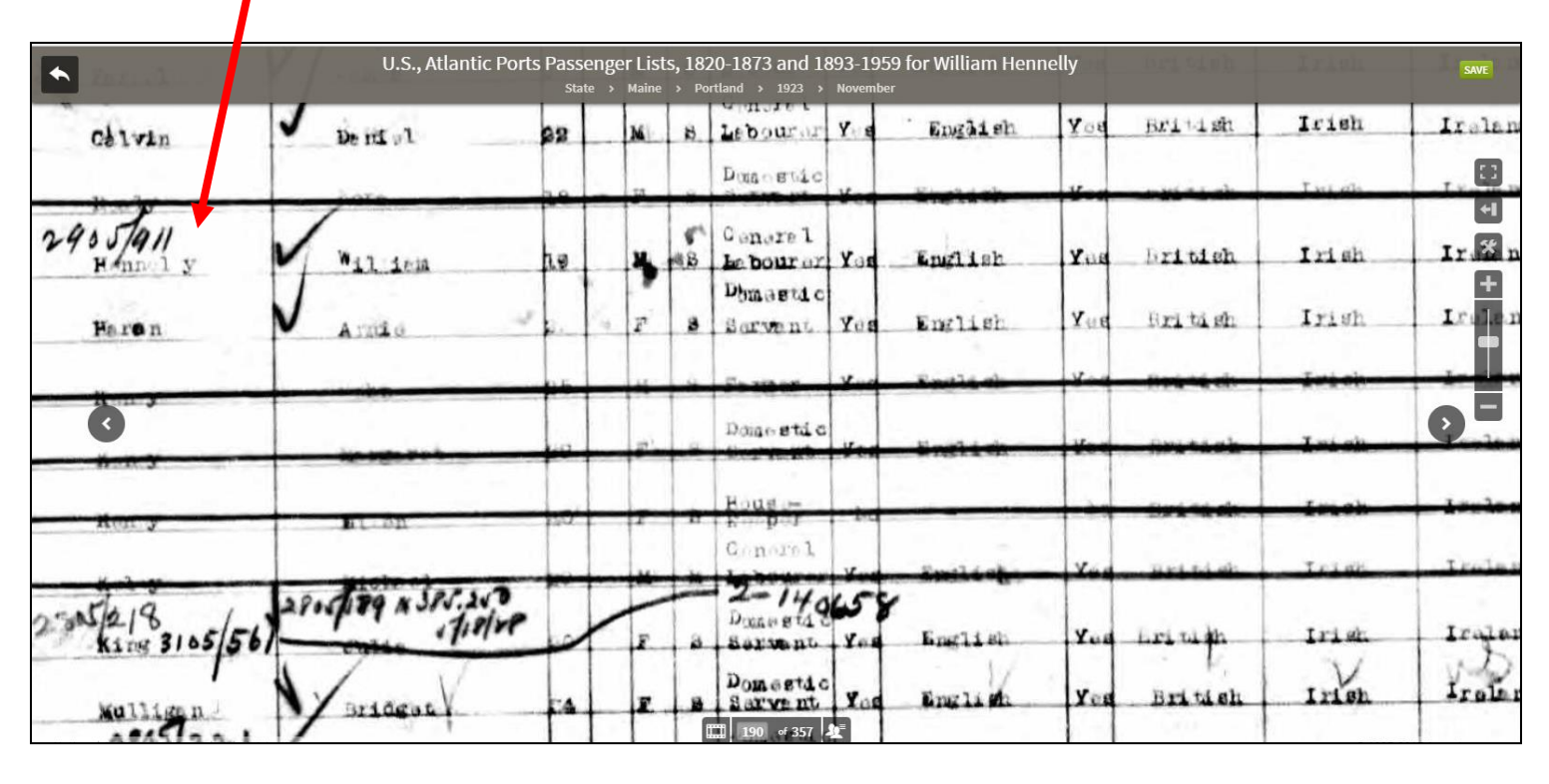

11. If you do not find the person that you are looking for, but think that the known data is correct, the problem may be an indexing error associated with the name. Use the same search, but without the name. The database will return a list of names containing that data. Click on any individual with the right arrival, ship, and port. You can then browse the passenger list page by page to see if you find the name that you are looking for. Keep in mind that the person that you select may not be on the first page of the manifest, so you will want to move backwards through the images to get to the first page. The manifest may be several pages long.

---------------------------------------------------------

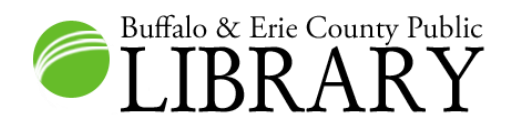

# **4 - One-Step Webpages by Stephen P. Morse**

### 1. Go to - <https://www.stevemorse.org/>

2. The Stephen Morse website includes many helpful search utilities for popular genealogy websites and records. If you find a passenger list database difficult to search, check here to see if Mr. Morse has developed a search tool for it. There are many choices for passenger lists. For this search, select **Ellis Island Passengers Gold Form**.

EFRIS Island & Castle Garden Search Forms and Ship Arrivals **Overview: Which Ellis Island Search Form to use** Ellis Island Passengers Gold Form (1892-1924): Preferred Form for Searching for Ellis Island Passengers in One Step Ellis Island Passengers White Form (1820-1957): Form for Searching for Ellis Island Passengers prior to 1892 or beyond 1924 in One Step Ellis Island Ship Lists (1820-1957): Searching for Ships in the Ellis Island Microfilms in One Step Ellis Island Manifest Viewer (aka Missing Manifests) (1820-1957): Direct Access to Ellis Island Manifests in One Step Ellis Island Passenger IDs: Converting Ellis Island Passenger IDs to series/roll/frame in One Step \$ All NY Passengers (1820-1957) - ancestry: Searching for all New York Passengers in One Step

All NY Ship Lists (1820-1957) - ancestry: Searching for Ships in all New York Microfilms in One Step \$ All NY Manifest Viewer (1820-1957) - ancestry: Direct Access to all New York Manifests in One Step

New York Passengers (1820-1891) - familysearch: Searching for New York Passengers up to 1891 in One Step New York Passengers (1925-1957) - familysearch: Searching for New York Passengers from 1925 onward in One Step All NY Ship Lists (1820-1957) - familysearch: Searching for Ships in all New York Microfilms in One Step All NY Manifest Viewer (1820-1957) - familysearch: Direct Access to all New York Manifests in One Step

**Ship Pictures: Obtaining Pictures of Passenger Ships in One Step Ships & Fleets: Obtaining Details on Ships and Fleets in One Step** NARA/FHL Roll Numbers: Obtaining NARA and FHL Roll Numbers for NY Ship Arrivals in One Step

Ellis Island Name Change Myth: Did Officials Change Immigrant Names at Ellis Island Ancestrylibrary.com/Ancestryinstitute.com: Using Ancestry from a library or institute in One Step

**E-C** Other Ports of Immigration

Various Ports (free): Searching for Passengers from Various Ports for free in One Step

## 3. Input search criteria as seen below:

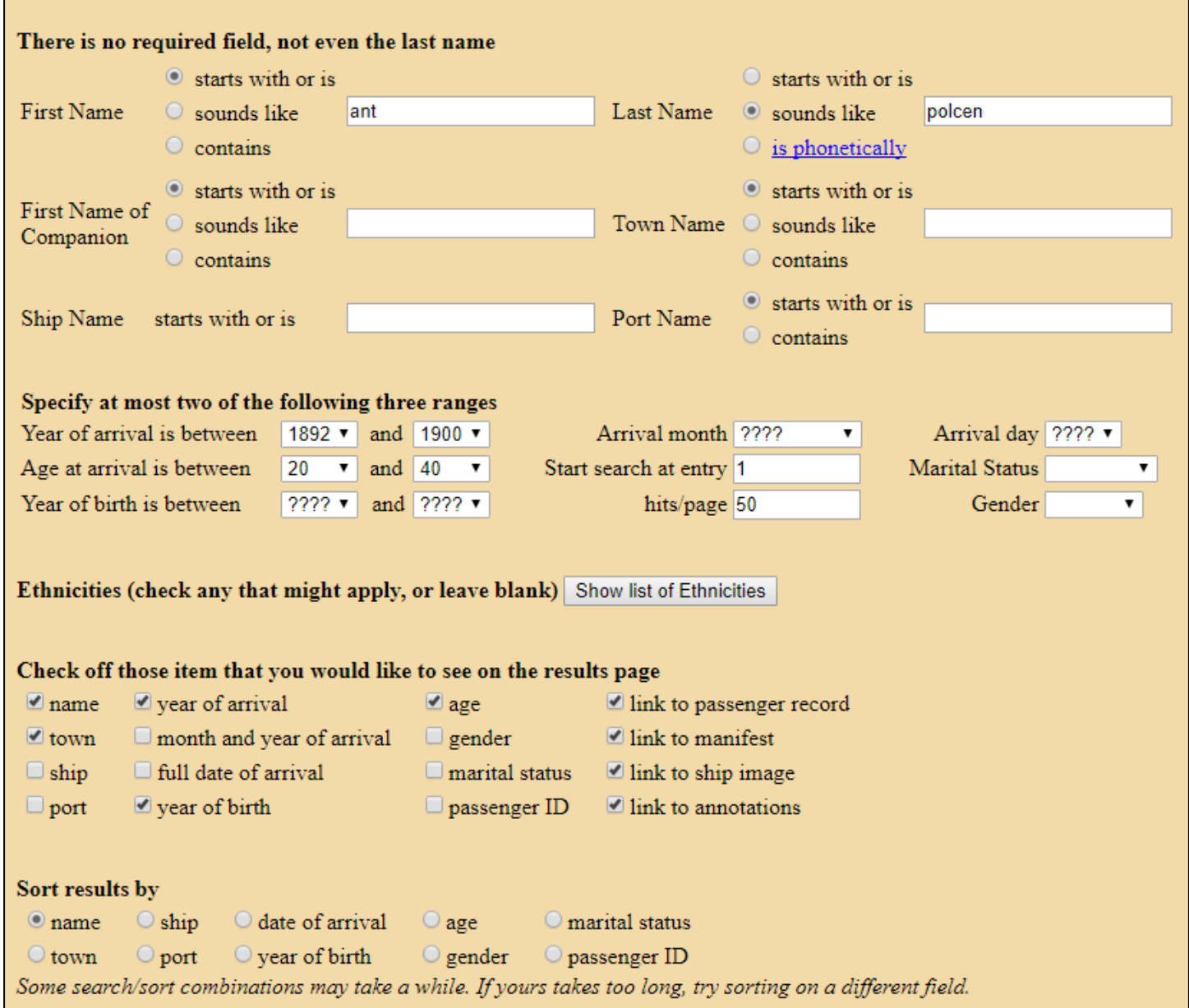

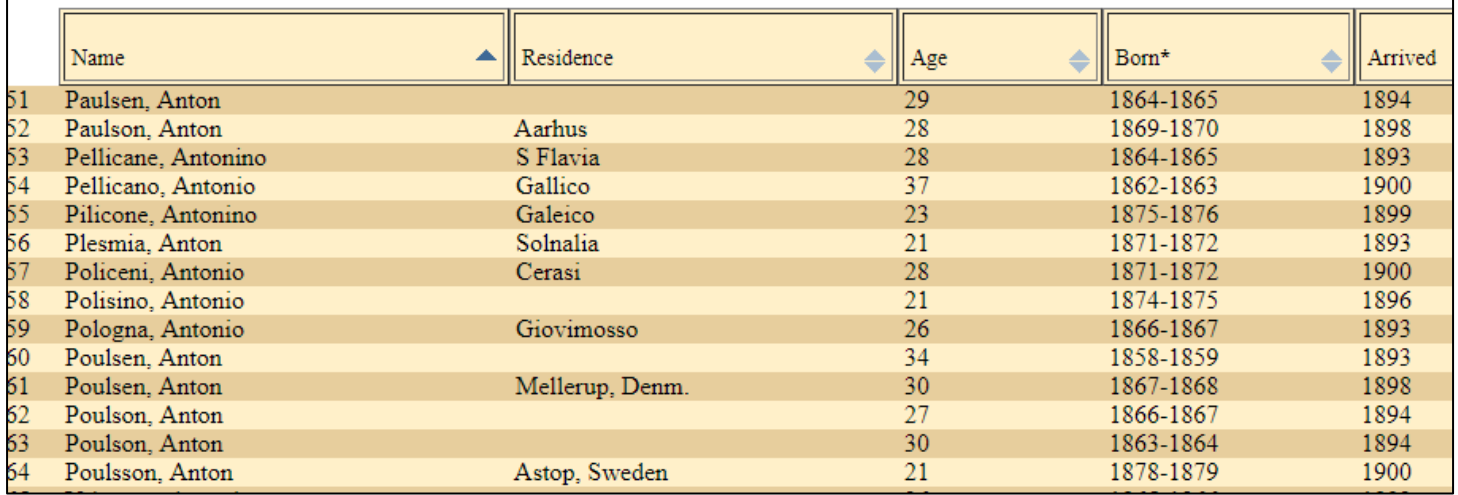

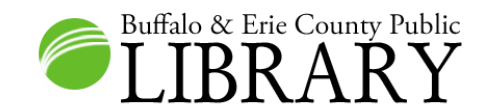

- 1. Go to: [www.buffalolib.org](http://www.buffalolib.org/)
- 2. Click on the **Research** link near the top of the page.
- 3. Select **Genealogy** from the **Categories** list.
- 4. Select **Ancestry Library Edition**.
- 5. Click the **Search** menu and select **Immigration and Travel**.

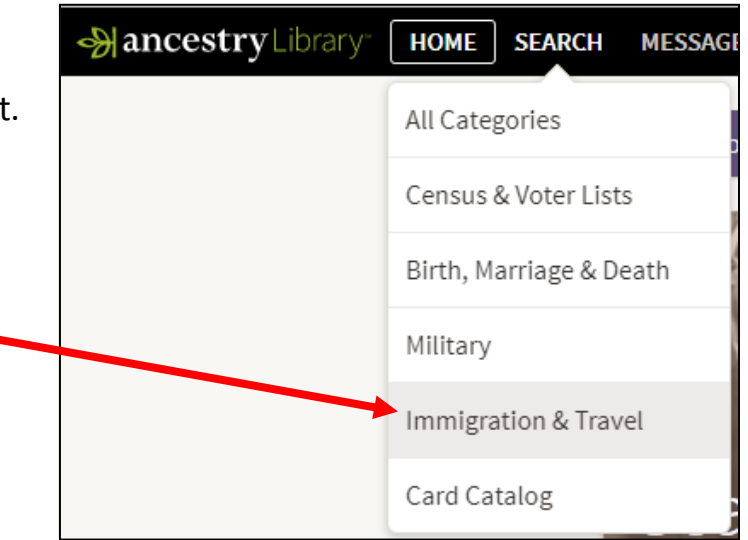

6. Narrow the category to Passenger Lists.

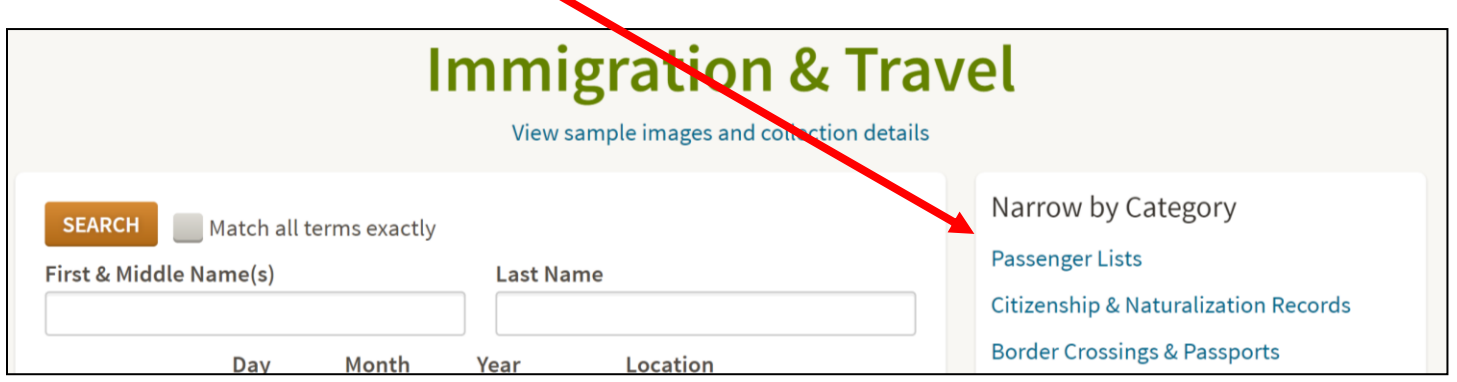

7. Search as seen to the right.

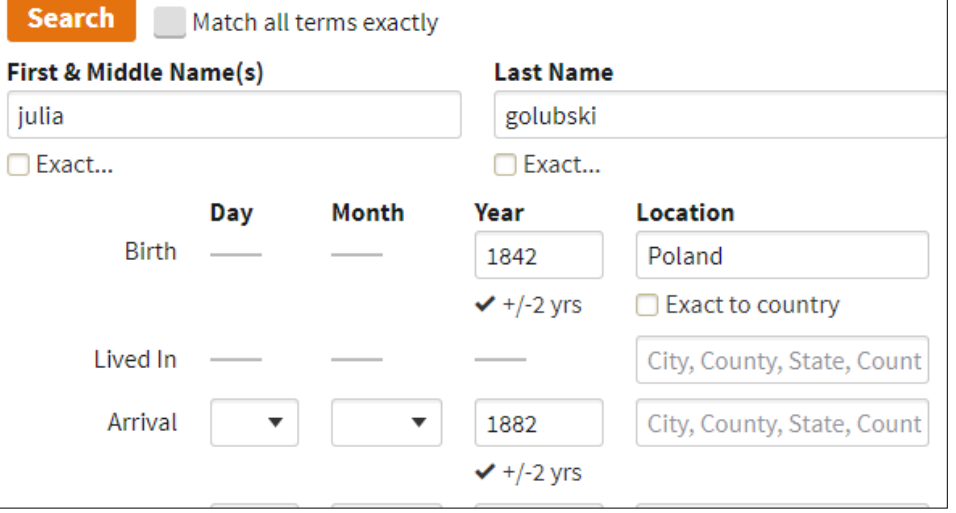

- 8. You will get no results from step seven's search.
- 9. Edit your search as below by selecting **Edit Search**.

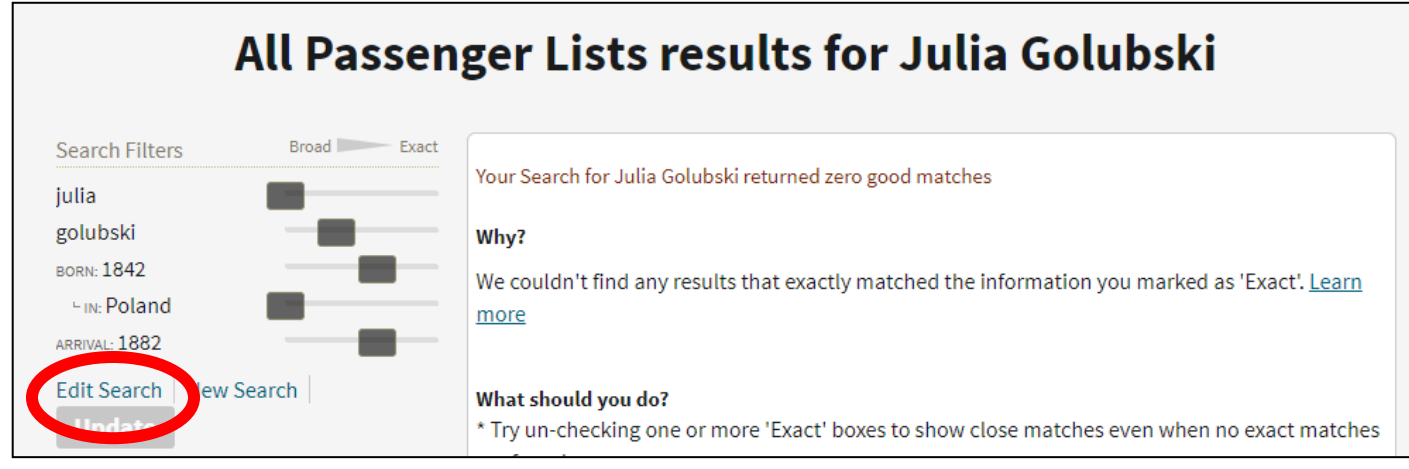

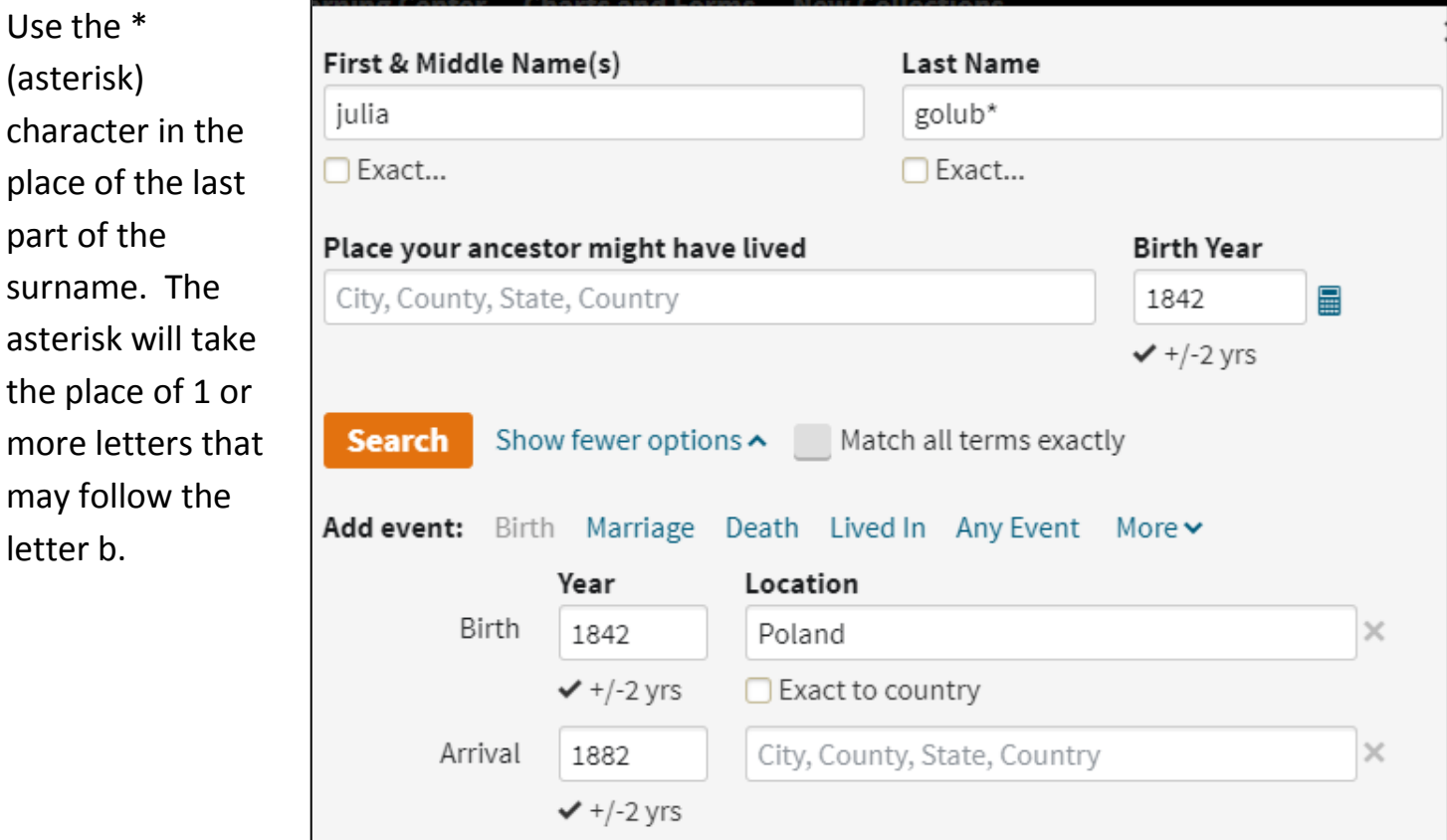

- 10. Again, you will retrieve no accurate or close results.
- 11.Edit your search again as below.

This time we are substituting the asterisk for the beginning of the last name. There must be at least three letters before or after the asterisk to use it for truncation.

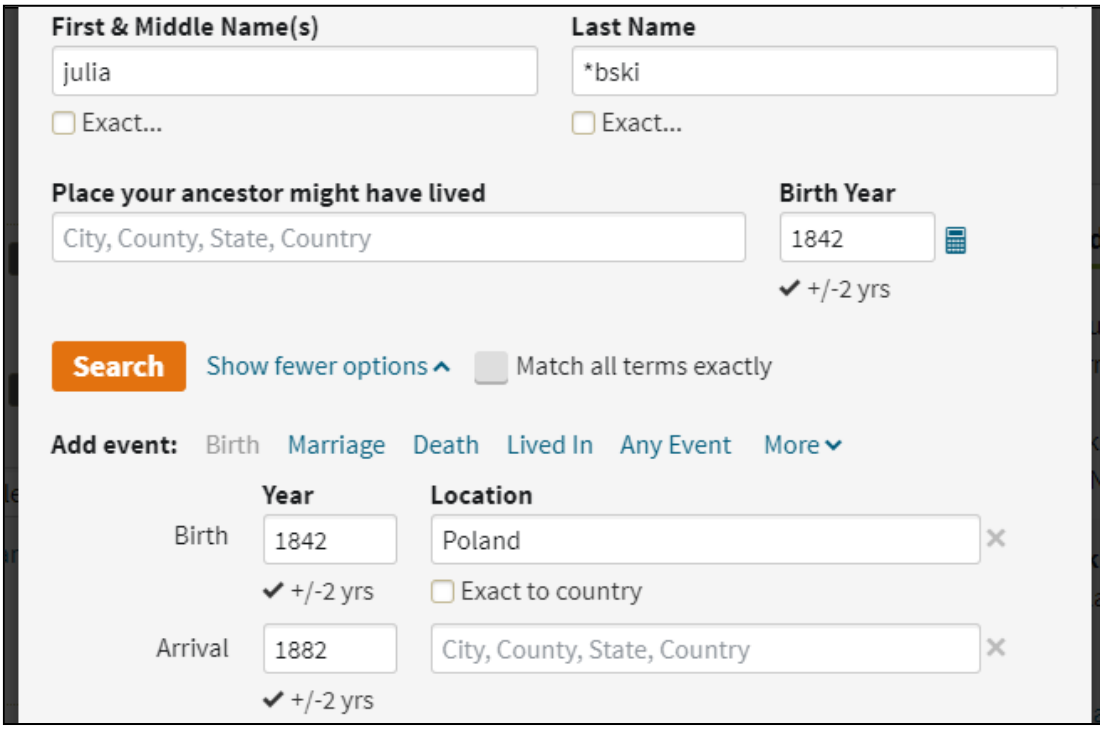

12. The results will include a listing for Julianna Yolabski. Click View Image.

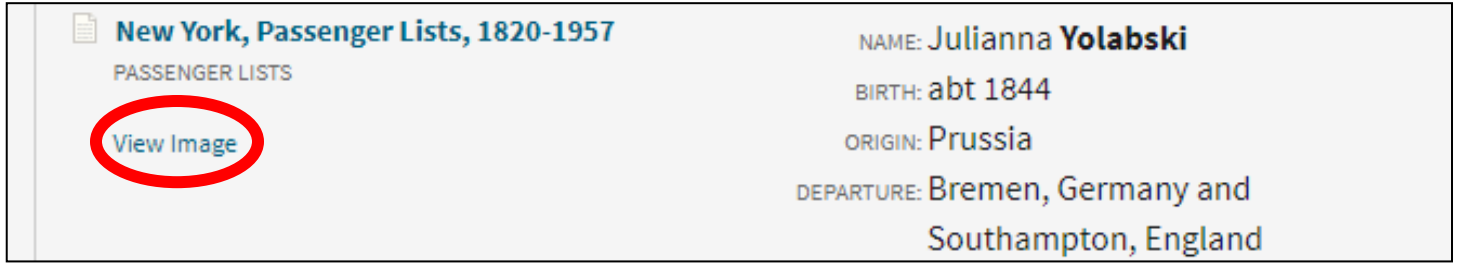

13. Investigating the list, we find the family. The first names and ages of the family members are correct and it appears that an unclosed G caused the transcriber to transcribe the name wrong.

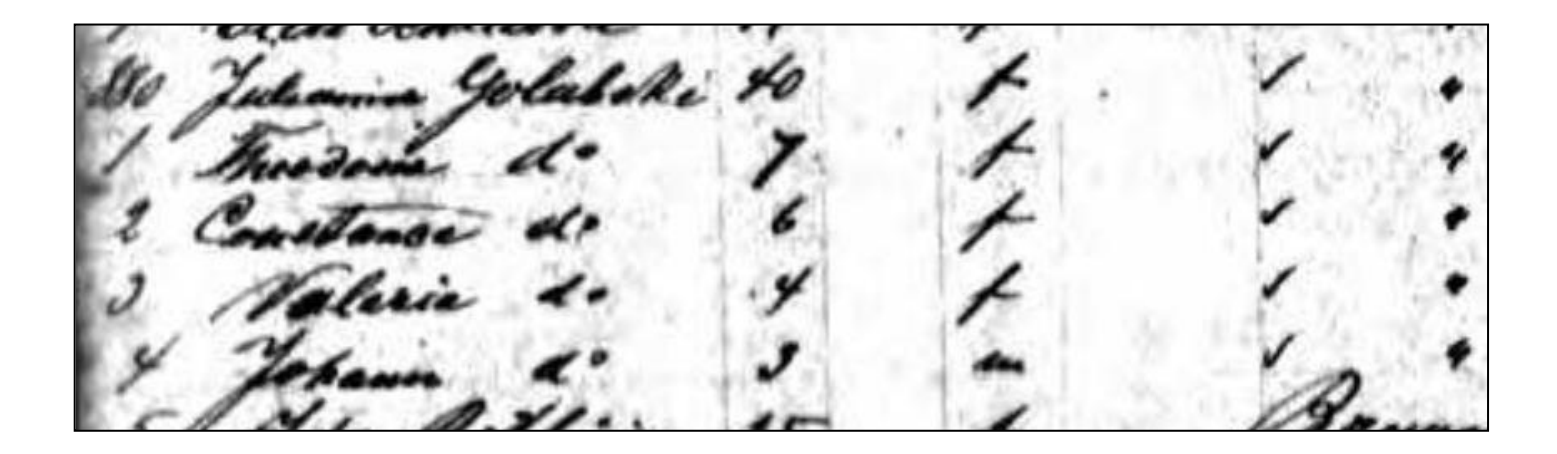

14. An alternate way to find this name is by using the question mark (?) as a wildcard character. The question mark substitutes for one letter. You can use it more than once in a name.

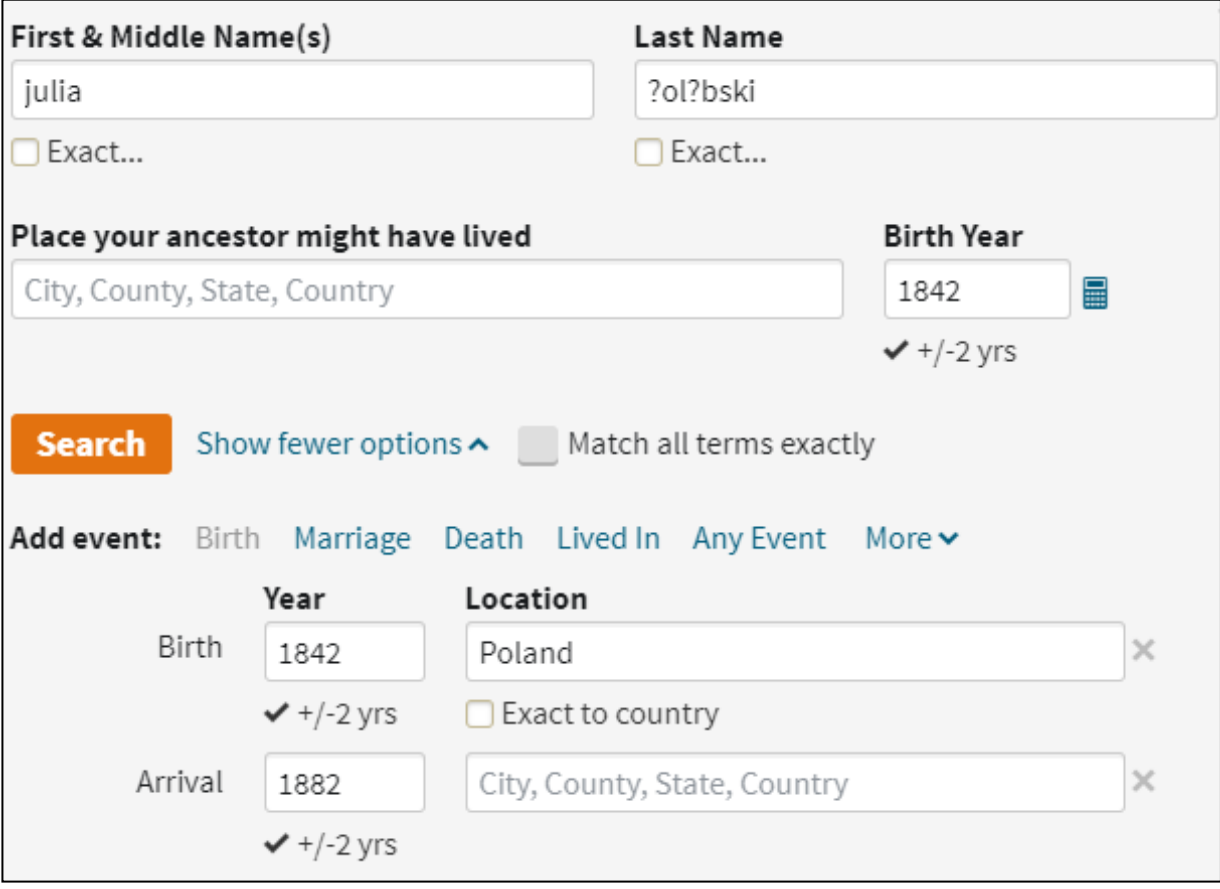

15.If one of the traveling family members has a less than common first name, try a first name search. Leave the last name field empty and input an estimated birth and arrival year.

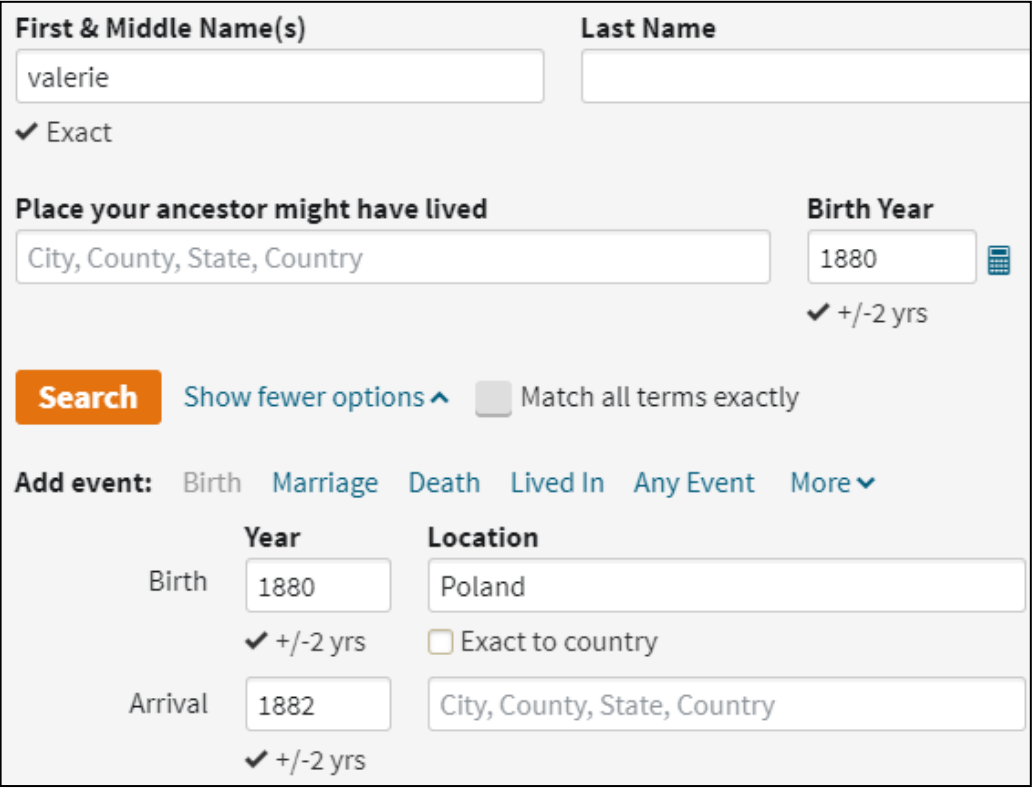

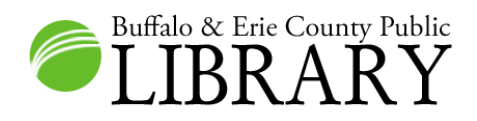

### **6 - Finding Passenger Lists in FamilySearch [www.familysearch.org](http://www.familysearch.org/)**

### **Method 1 – "Catalog"**

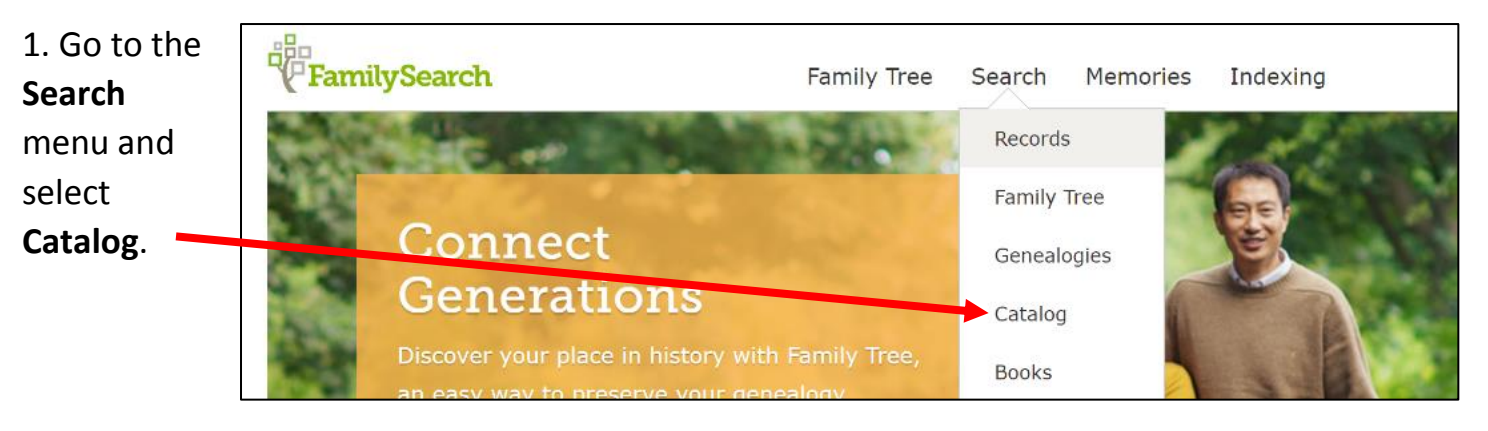

2. Select **Keyword** and input the country name of interest as well as the term: immigration. For this search input: **Finland immigration**. Then click **Search**.

3. Along the left side of the screen you will see various ways to narrow your results. Under **Availability**, select **Online** and then select **Update**.

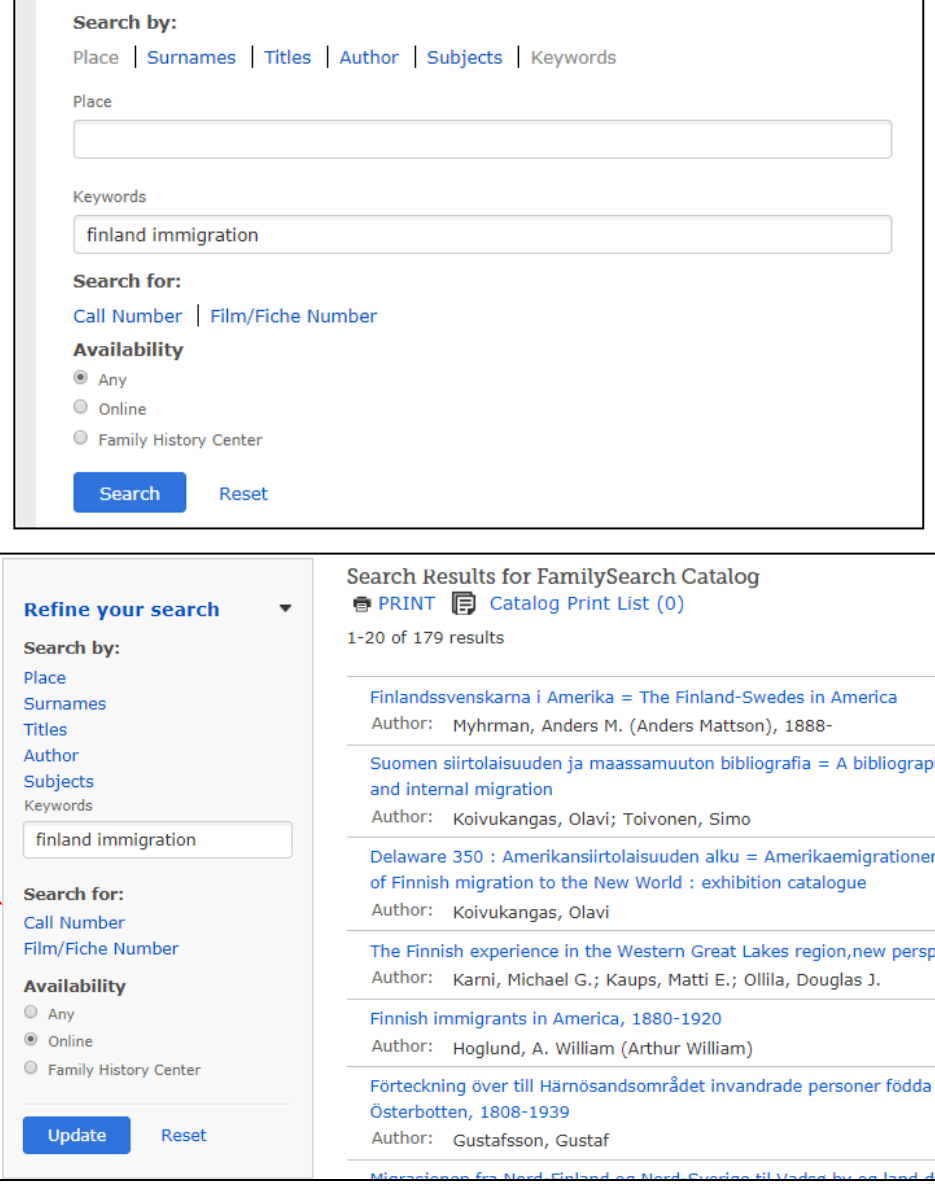

4. A list of all of the online immigration records associated with Finland in FamilySearch will return. Select the record set of interest. For this search, select **Emigrantlistor, 1874- 1939**.

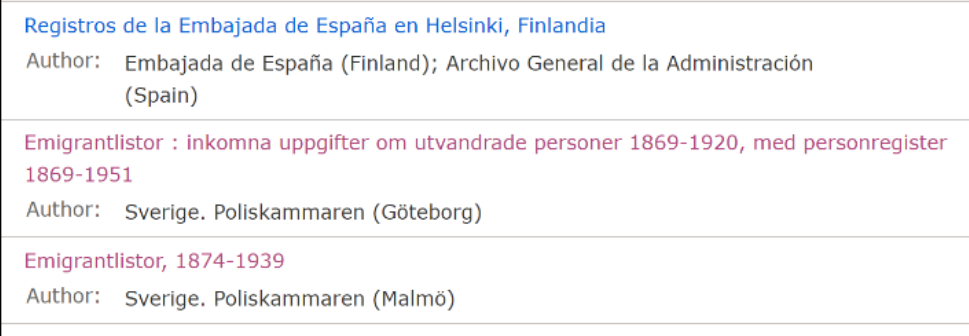

5. The **Notes** section on the record should include a description of the record set in English. You can access the records under the **Film/Digital Notes** section. Look at the **Format** column. If there is a camera only, the records have been digitized and you can view them from any computer with internet. If there is a camera with a key, they have been digitized, but you have to view them at a Family History Center. If there is a magnifying glass, the records have been indexed and are searchable online. If there is a microfilm reel only, the records have not been indexed or digitized. Click on the camera/magnifying glass to access the images/index. **You will need to sign up for a free account to view the images.**

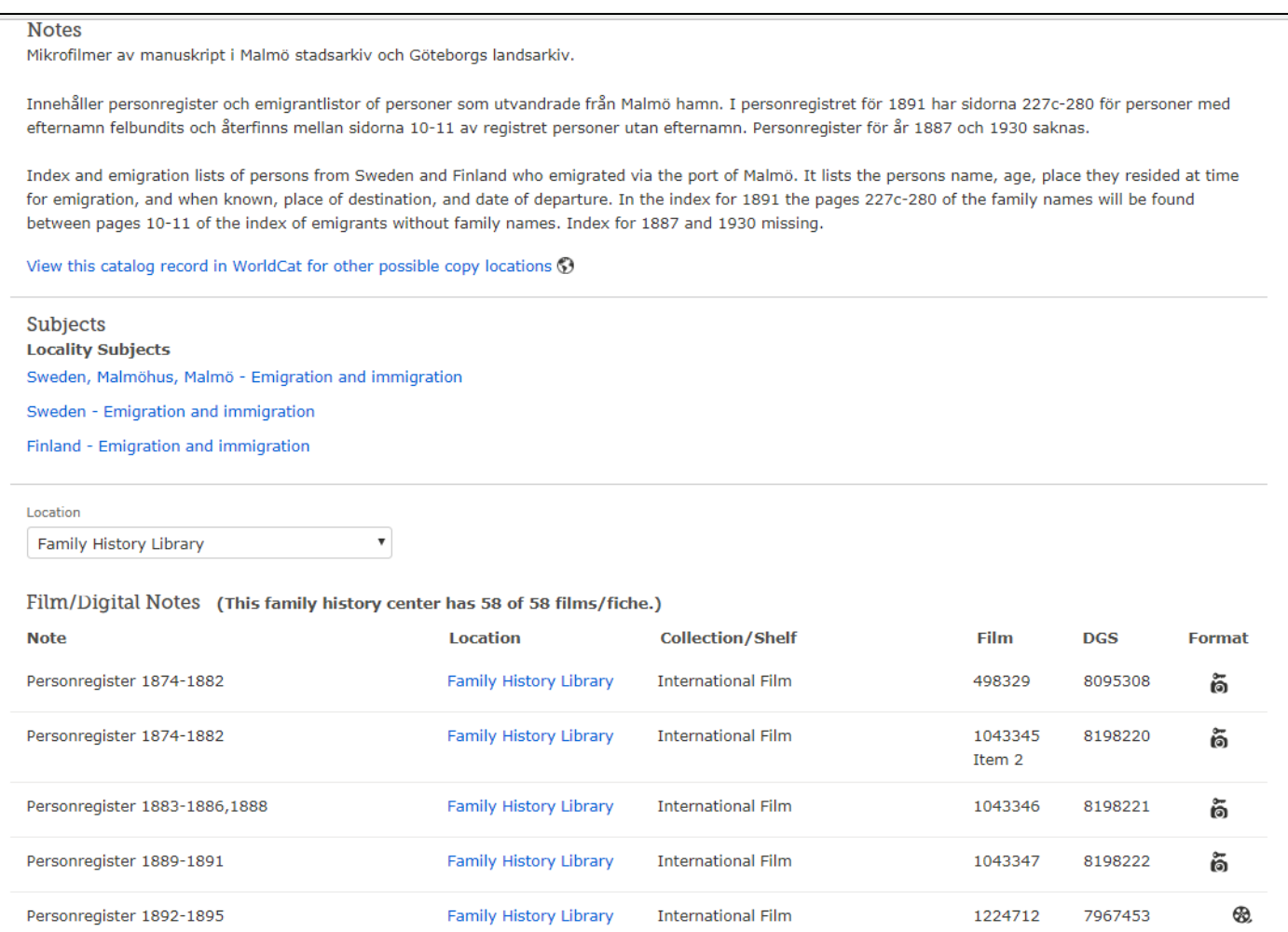

### **Method 2 – "Records"**

6. A quick way to get to **select** sets of passenger lists is to use the

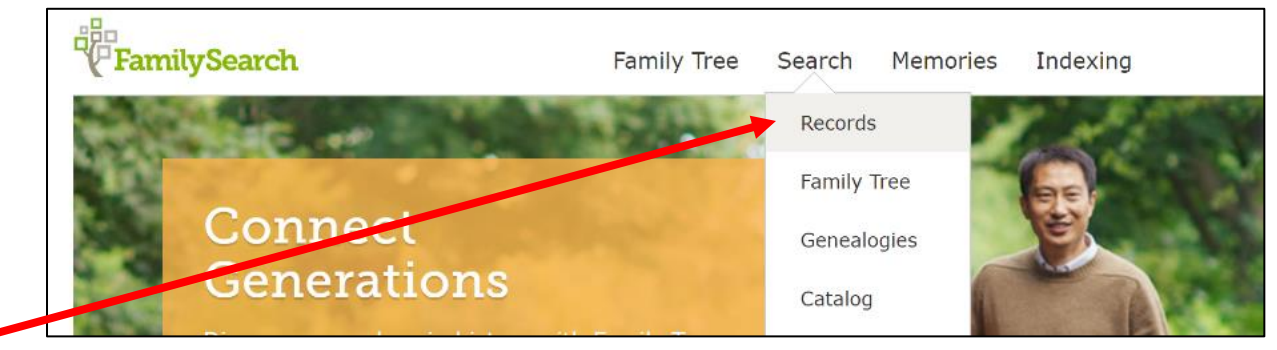

**Records** section of the website.

7. You can click the map to see select online records associated with a specific country, or select **Browse all published collections**.

**Research By Location** Click an area of the world to start researching in a specific location. Find a Collection Researching within a specific collection? Find it here. Collection Title Browse all published collections

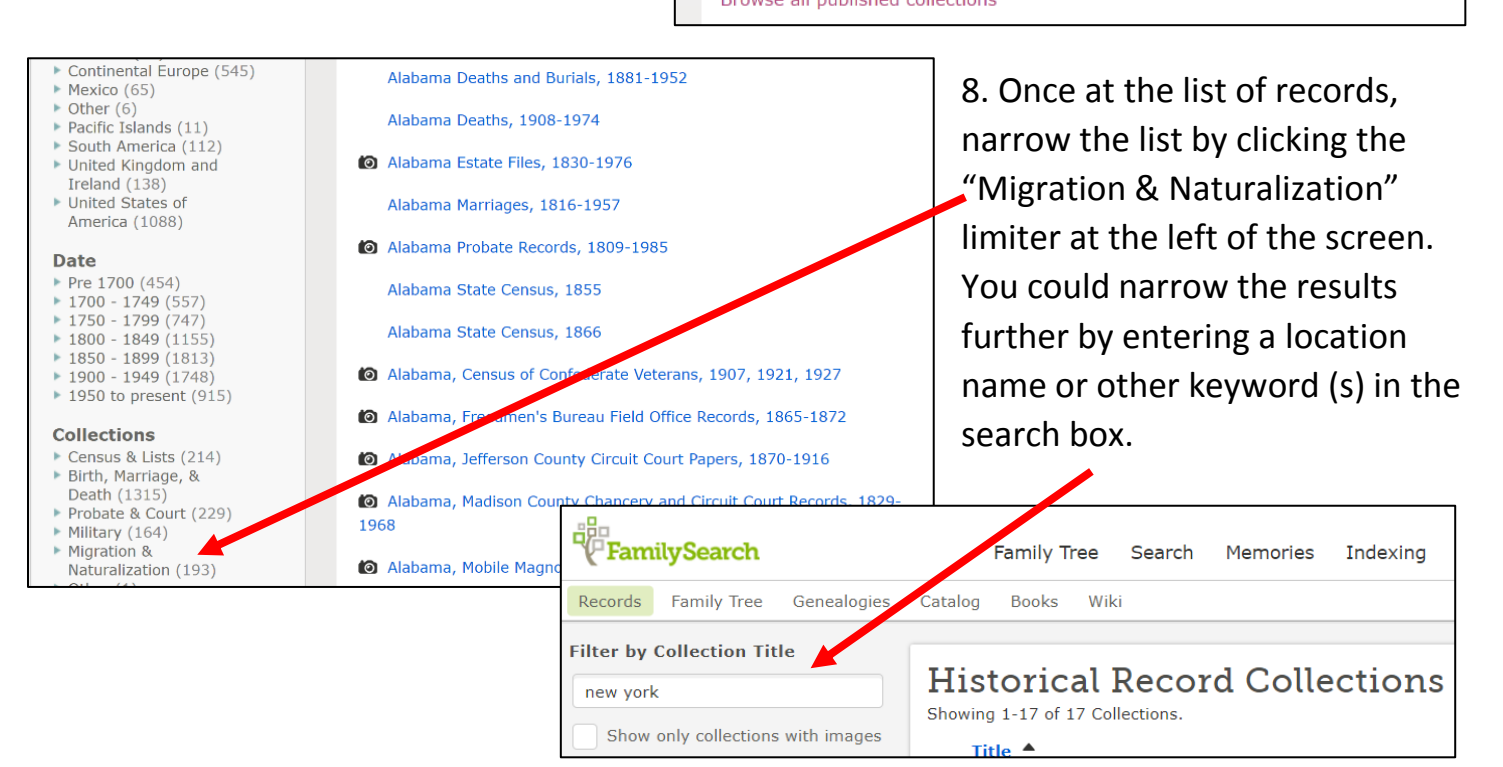

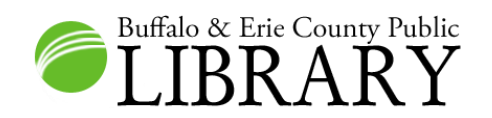

# **7 - Ancestry – Foreign Departure Lists**

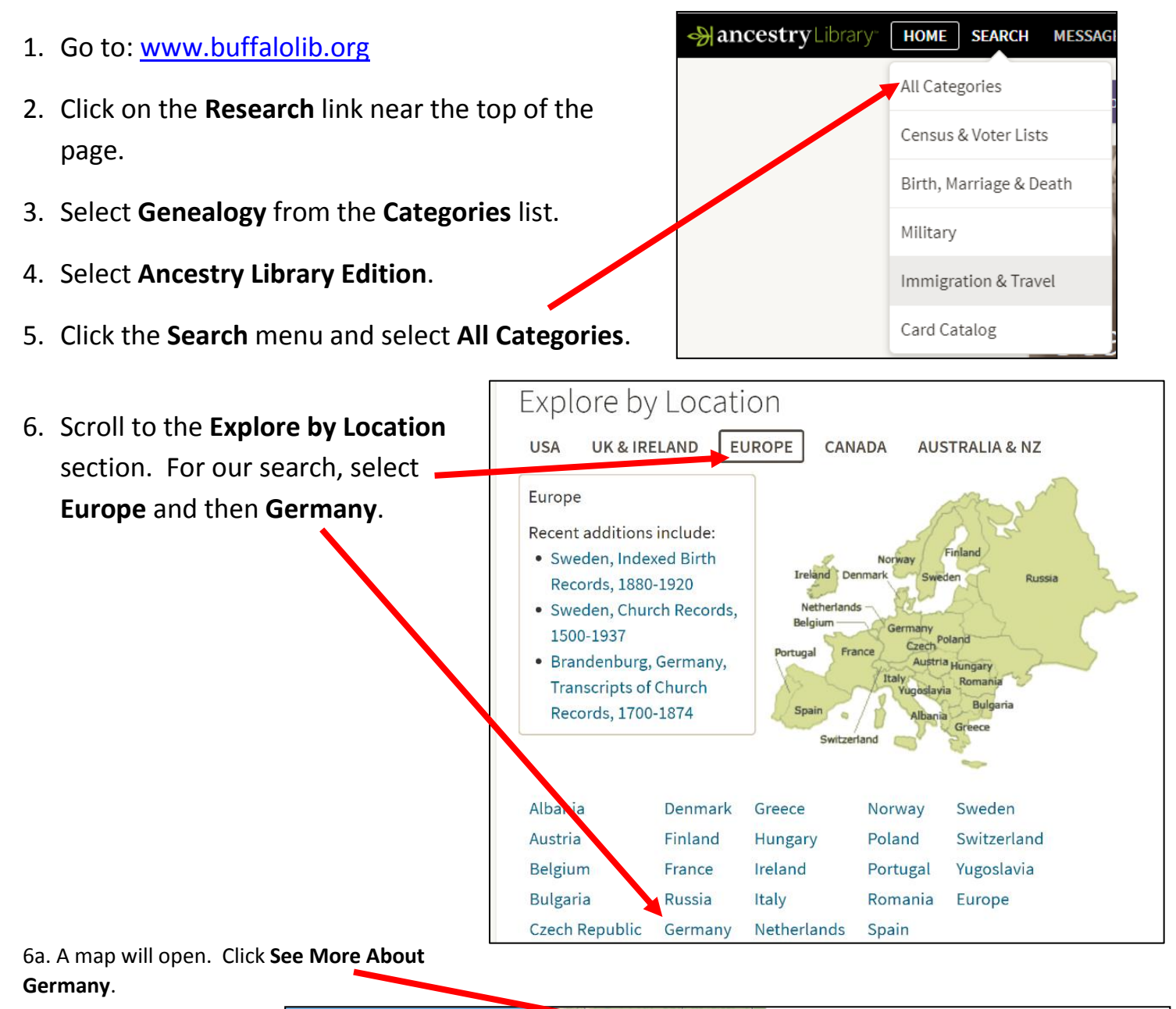

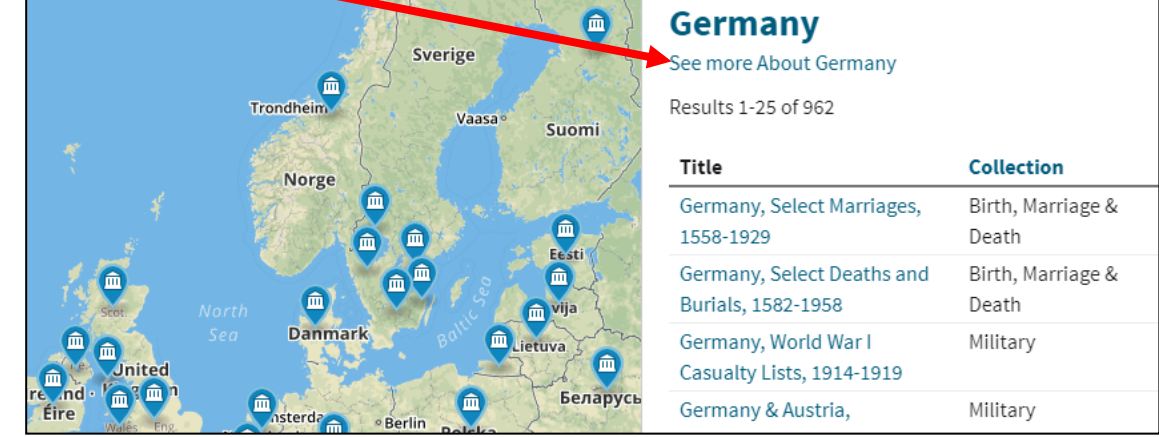

### 7. Scroll to **Immigration and Travel** and select **View other Immigration & Travel collections related to Germany.**

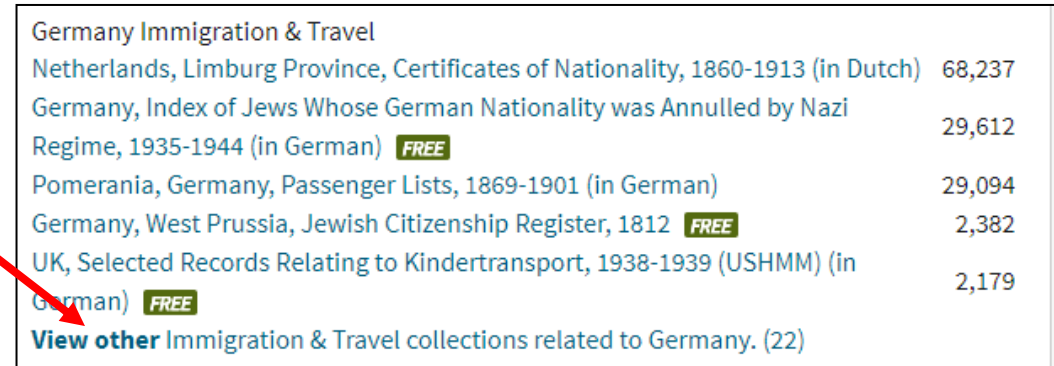

### 8. Select **Hamburg Passenger Lists, 1850-1934**. Note all the other German possibilities.

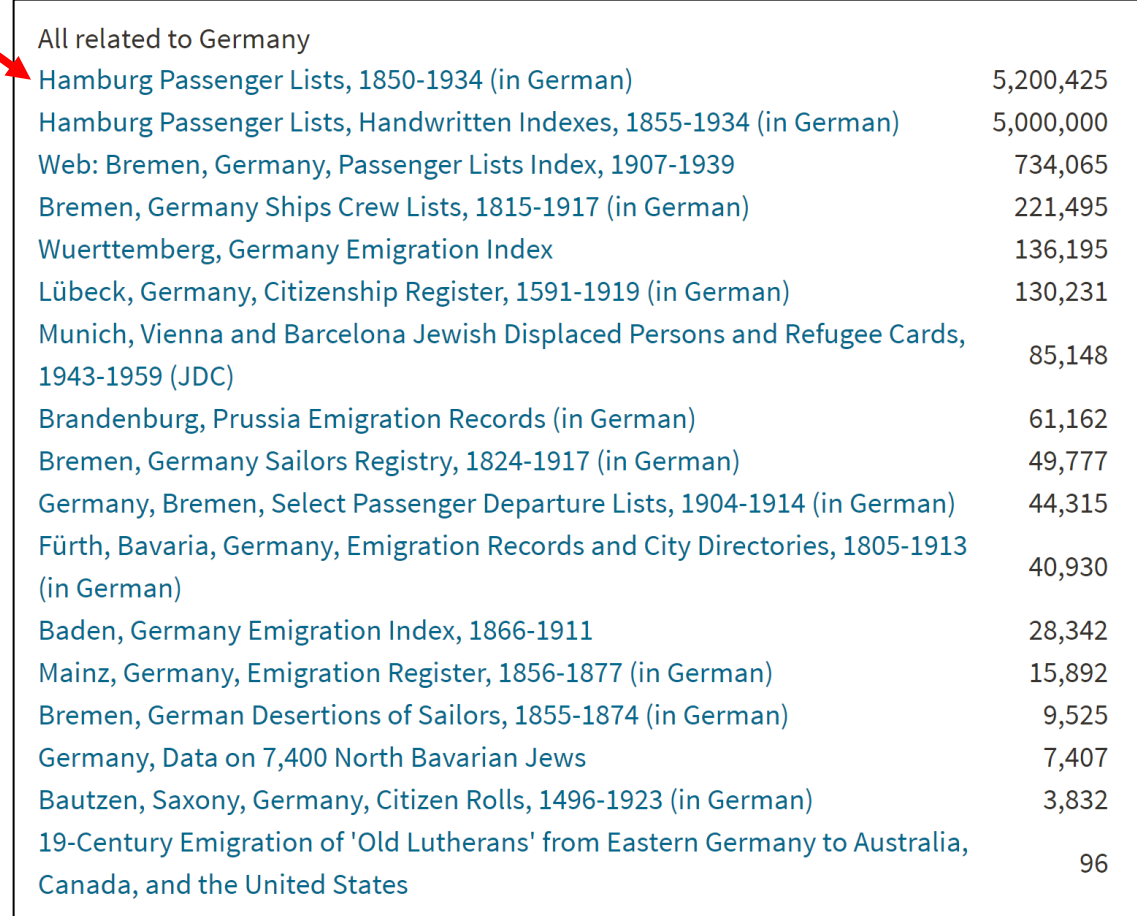

### **Alternate ways to search for departure records from foreign countries:**

1. Select **Immigration & Travel** from the **Search** menu. Select the **View All in Catalog** button (green). Then **Filter by Location**.

2. Select **Card Catalog** from the Search menu. Perform a keyword search for terms such as: departure(s), emigration, outgoing, etc. along with the name of a country/city/port/etc.

9. We will search for **Lawrence and Julianne Miga**, a married couple from Poland who arrived in the U.S. between 1880 and 1883. Lawrence was born about 1849 and Julianne was born about 1850. Search as follows for Julianne.

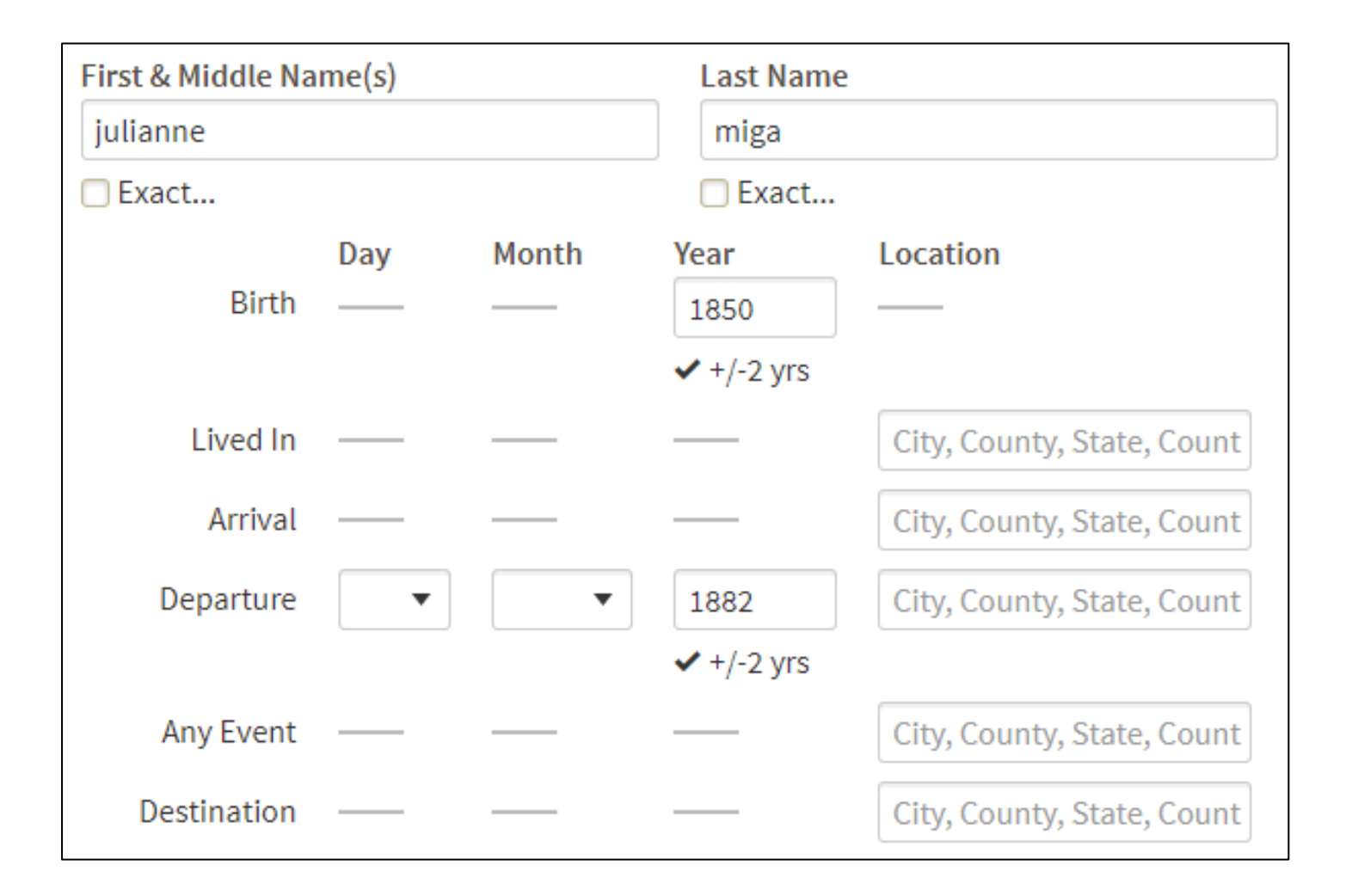

10. The top two hits look promising. Wawrzyniec is the Polish form of Lawrence. Click **View Record** for Julie Miga.

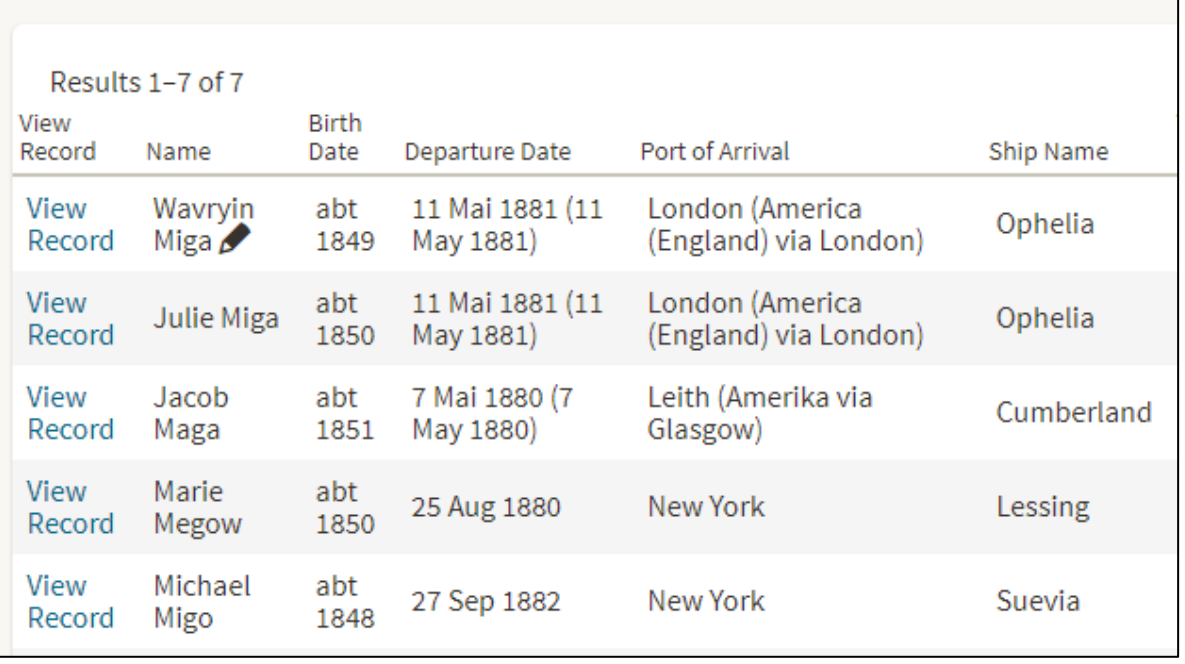

11. The information found on this transcription provides what is needed to find a U.S. incoming passenger list. Click the thumbnail image to view it.

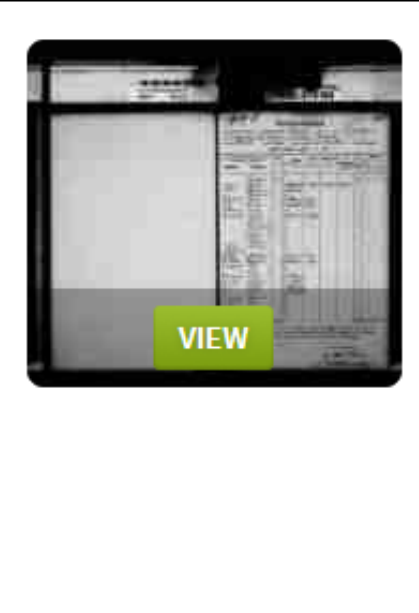

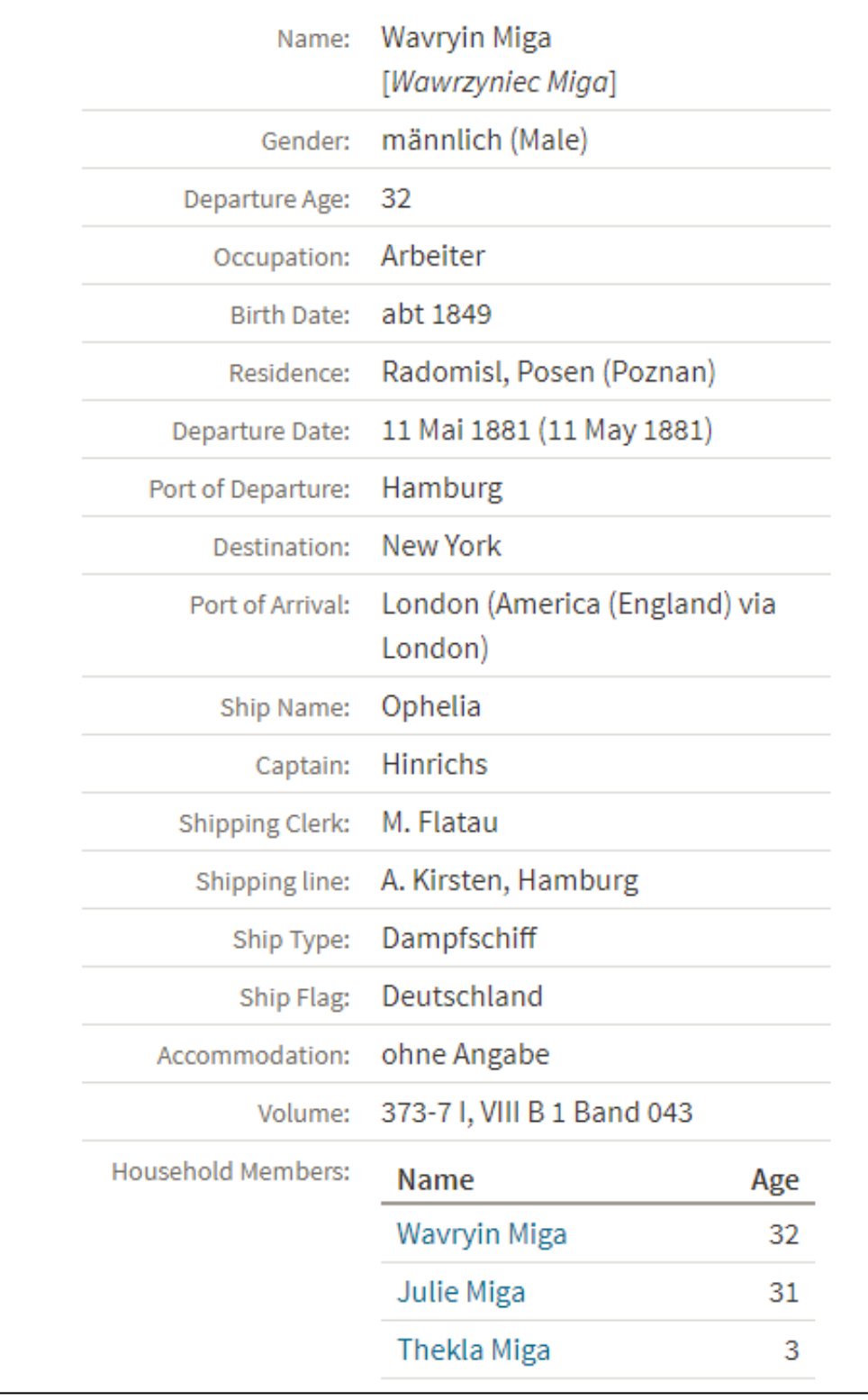

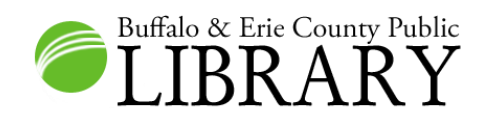

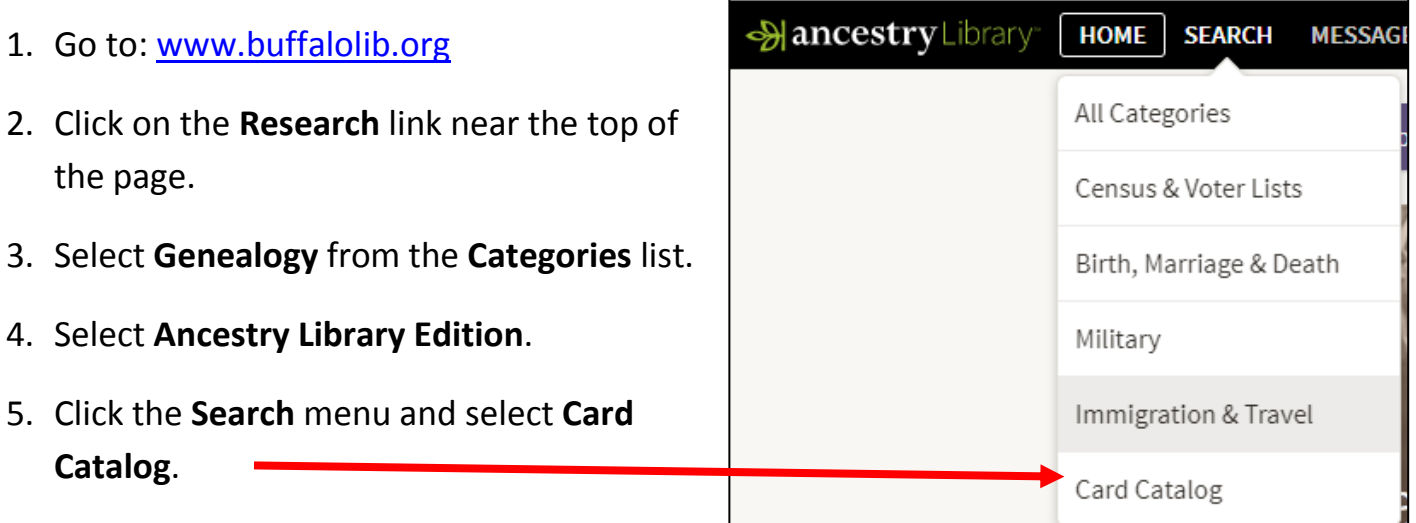

6. Input the term **border** into the search box and click the **Search** button. Your results list will show crossings from Canada to the U.S., from Mexico to the U.S., from the U.S. to Canada, and other records. For this class, we will focus on crossings from Canada to the U.S. Notice how you can filter your search by Immigration & Travel. Click that record set.

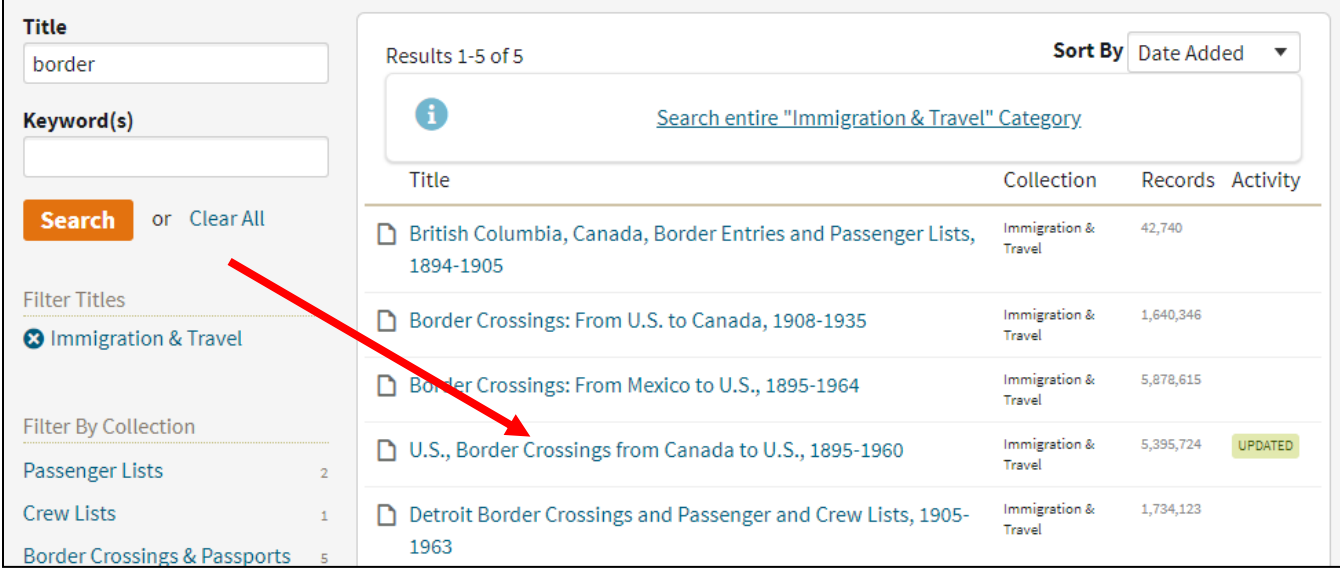

7. Click on **U.S., Border Crossings from Canada to U.S.** When you open a database in Ancestry, it is a good idea to read its description. Here you can see what locations are included.

First & Middle Name(s)

#### About U.S., Border Crossings from Canada to U.S., 1895-1960

This database contains an index of aliens and citizens crossing into the U.S. from Canada via various ports of entry along the U.S.-Canadian border between 1895 and 1960. Specifically, this database covers the following ports and years:

#### Idaho

- Eastport, 1924-1954 • Porthill, 1923-1954
- 

### Maine

- Bangor, 1924-1952 • Calais, 1906-1952 (also includes a few arrivals from 1877 to 1905)
- · Eastport, Fort Kent, Lubec, and Madawaska, 1906-1952 (also includes some departure records of U.S. citizens)
- Fort Fairfield, 1909-1953 (also includes a few arrivals at Easton, ME, Houlton, ME, Boston, MA, and Buffalo, NY and a few alien departures)
- Houlton, 1906-1952 (also includes some Indian admissions, ca. 1941-ca. 1953; "Records of Registry" documenting aliens' previous arrivals for which no records could be found; Re-entry permits; persons admitted under the "Rule of

8. Input a search for the following criteria and then click the **Search** button.

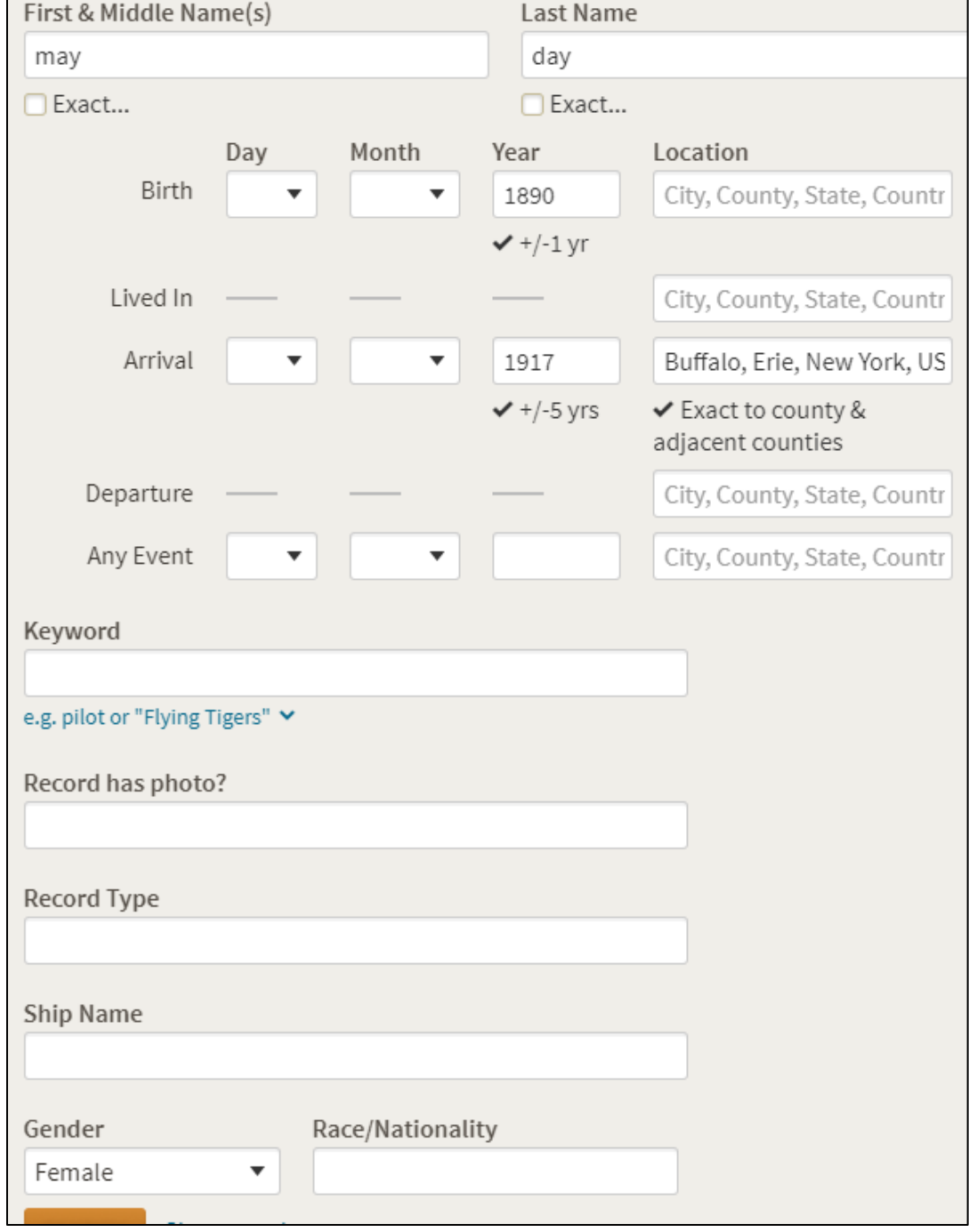

# All U.S., Border Crossings from Canada to U.S., 1825-1960 results for **May Day**

Provided in NATIONAL<br>ARCHIVES association with RCHIVES.COV **National Archives** and Records

Administration

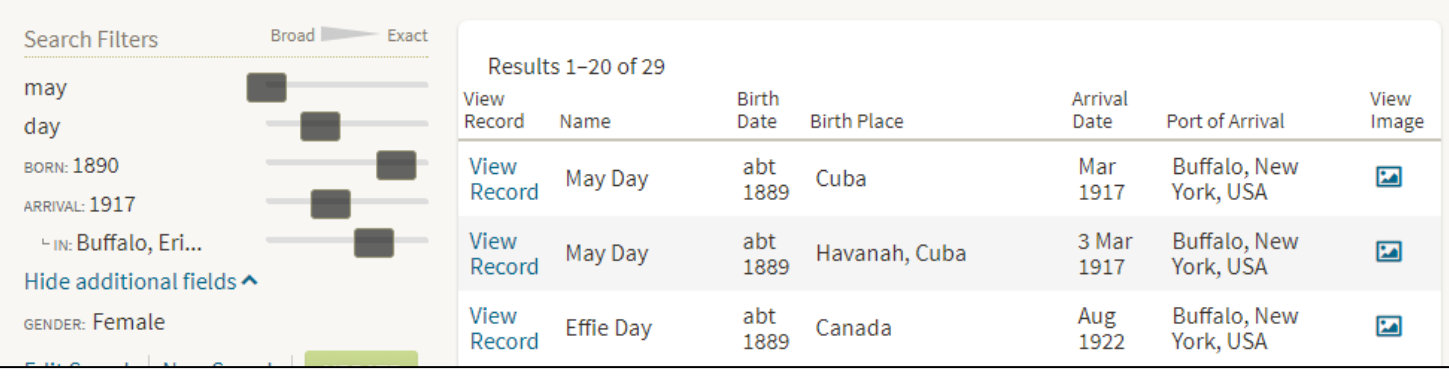

10. If you hover over a result, you will see a partial record transcription and a thumbnail image of the record. The first result appears to be a ship manifest, and the second appears to be a two-sided card.

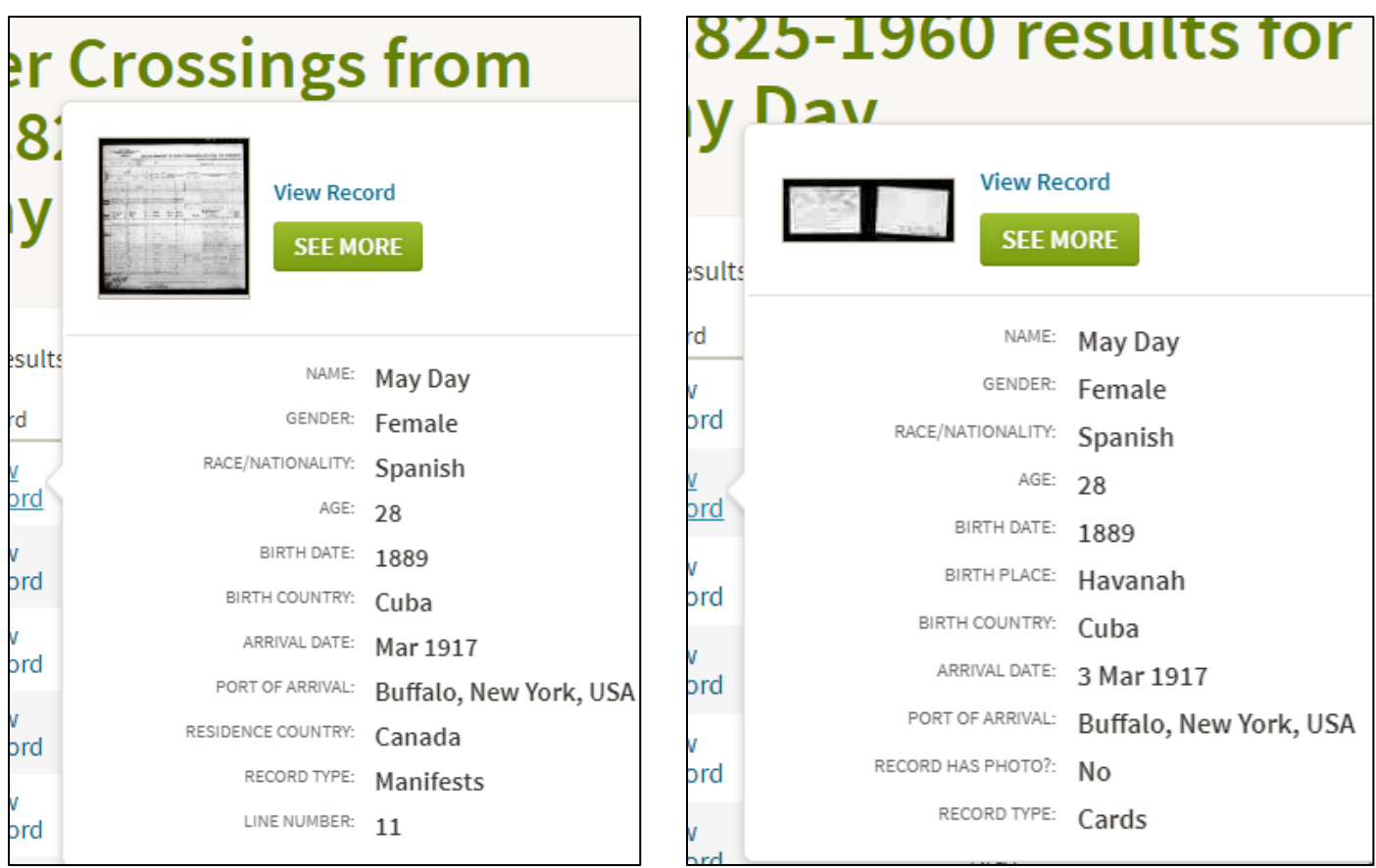

11. Select the ship manifest first ( $1<sup>st</sup>$  result), by clicking the View Image icon to the right side of the first listing.

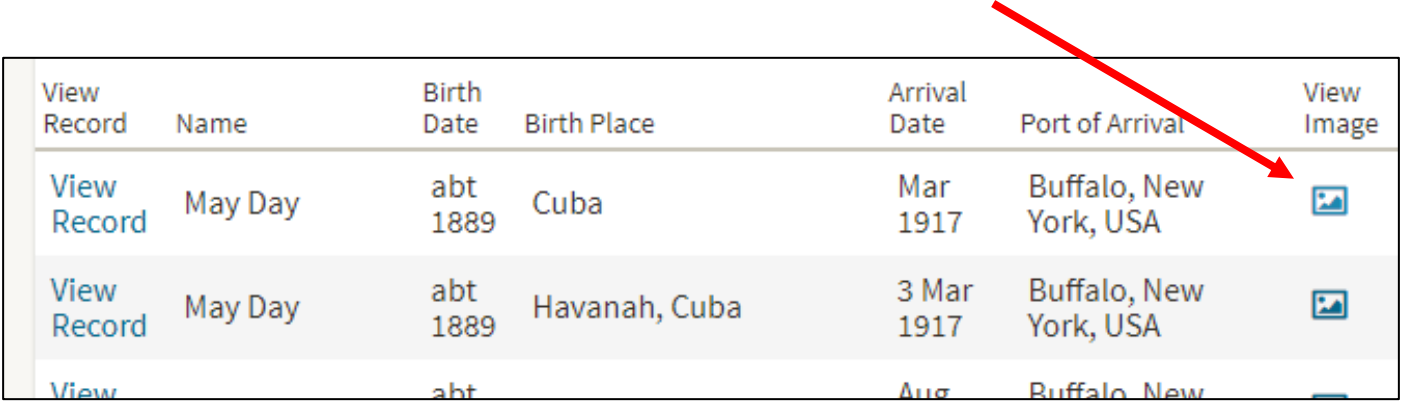

12. You will notice that something seems to have gone wrong when she reached the U.S., as the word **Debarred** is stamped next to her listing. Advancing to the next page of the document provides more information.

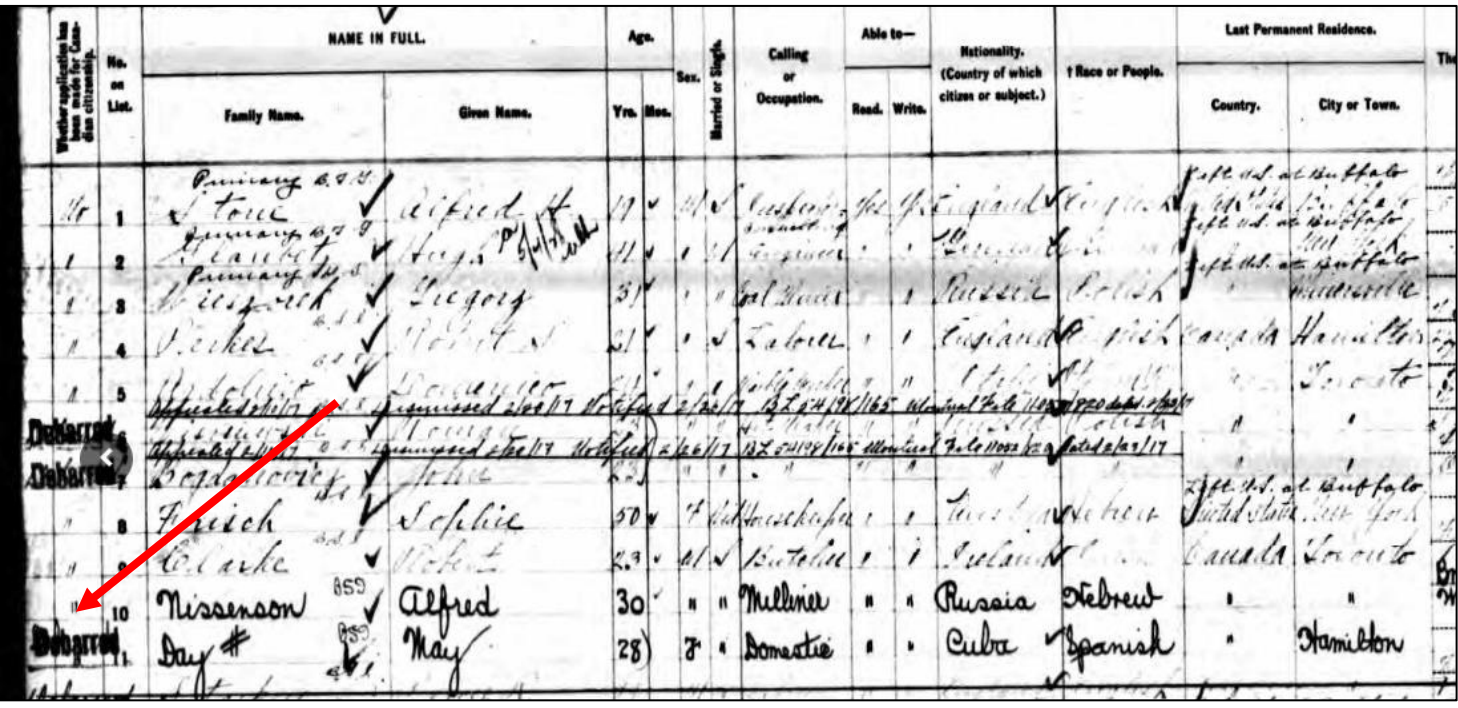

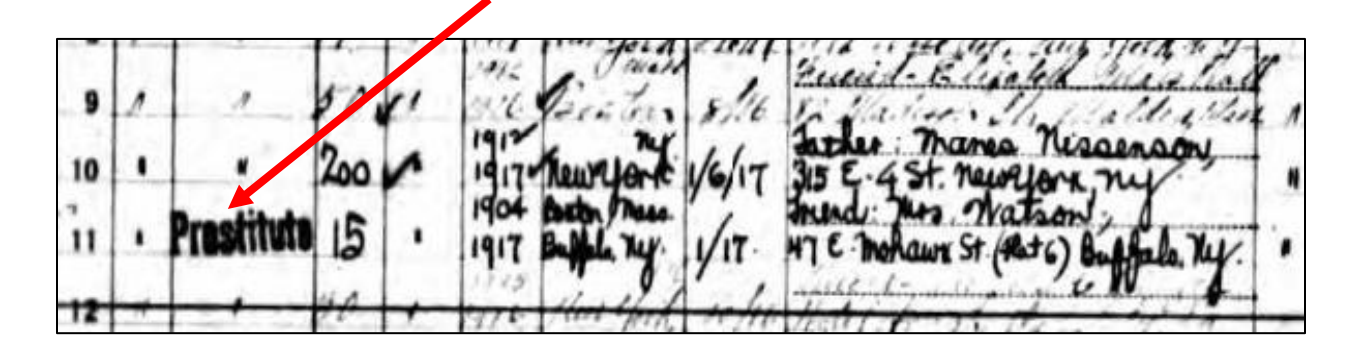

13. Go back to the results list and select the second result, which includes data on an index card. A useful piece of information is Ms. Day's alias, Helen Smith.

mc Form 548-R

- 14. Border Crossing records include much useful information. Information which may be included is:
	- Name
	- Age
	- Birth date
	- Birthplace
	- Gender
	- Ethnicity/nationality
	- Arrival date and place
	- If ever in the U.S. before, when and where
	- Names of individuals accompanied by
	- Name of nearest relative or friend in former country
	- Name of nearest relative or friend at destination
	- Occupation
	- Physical description